CODE TIME TECHNOLOGIES

# Abassi RTOS

Porting Document MSP430 – IAR

**Copyright Information**

This document is copyright Code Time Technologies Inc. ©2011,2012. All rights reserved. No part of this document may be reproduced or distributed in any form by any means, or stored in a database or retrieval system, without the written permission of Code Time Technologies Inc.

Code Time Technologies Inc. may have patents or pending applications covering the subject matter in this document. The furnishing of this document does not give you any license to these patents.

#### **Disclaimer**

Code Time Technologies Inc. provides this document "AS IS" without warranty of any kind, either expressed or implied, including, but not limited to, the implied warranties of merchantability and fitness for a particular purpose. Code Time Technologies Inc. does not warrant that the contents of this document will meet your requirements or that the document is error-free. Changes are periodically made to the information herein; these changes will be incorporated in new editions of the document. Code Time Technologies Inc. may make improvements and/or changes in the product(s) and/or program(s) described in the document at any time. This document does not imply a commitment by Code Time Technologies Inc. to supply or make generally available the product(s) described herein.

IAR Embedded Workbench is a trademark owned by IAR Systems AB. MSP430 and Code Composer Studio are registered trademarks of Texas Instruments. All other trademarks are the property of their respective owners.

# **Table of Contents**

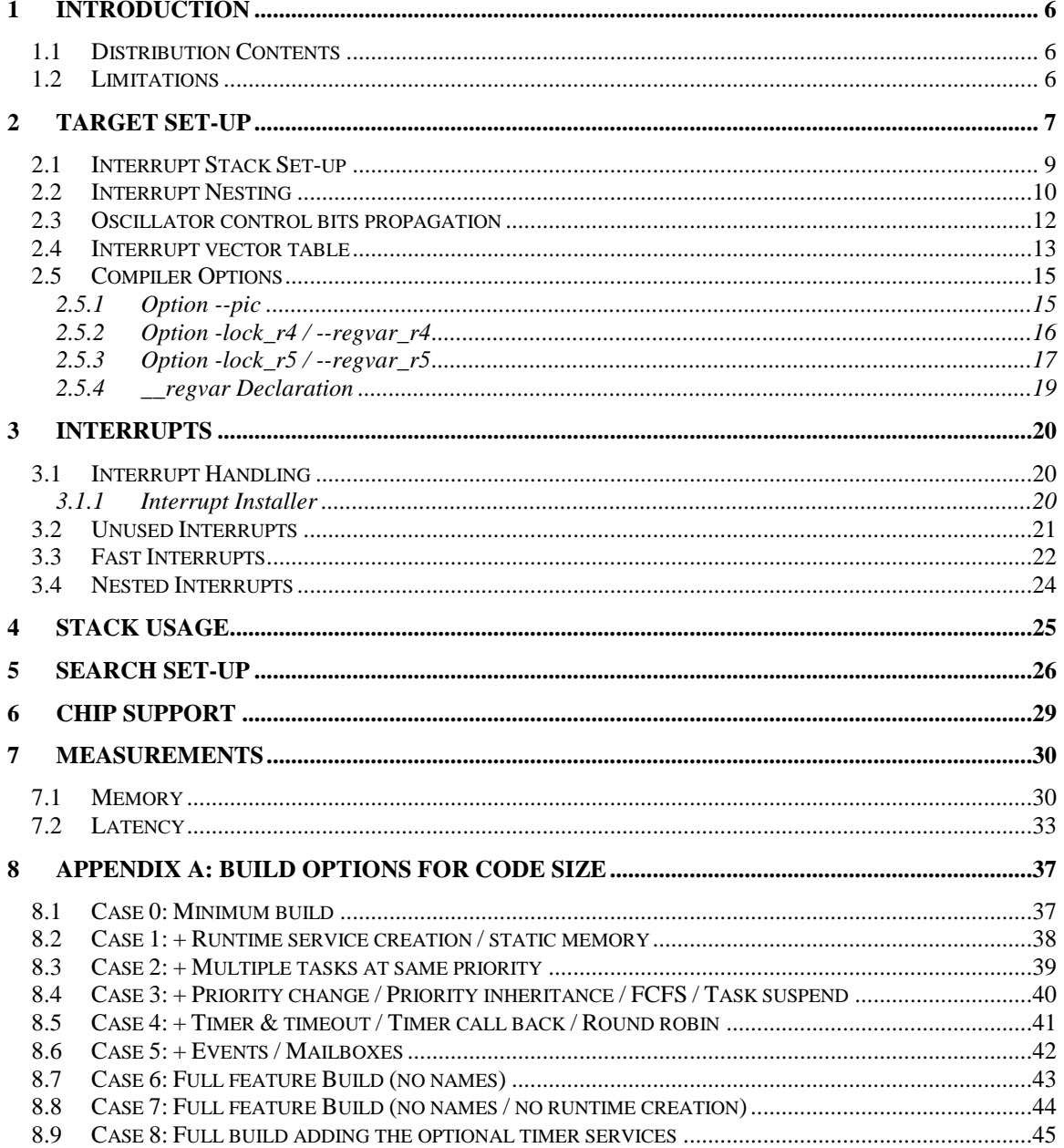

# **List of Figures**

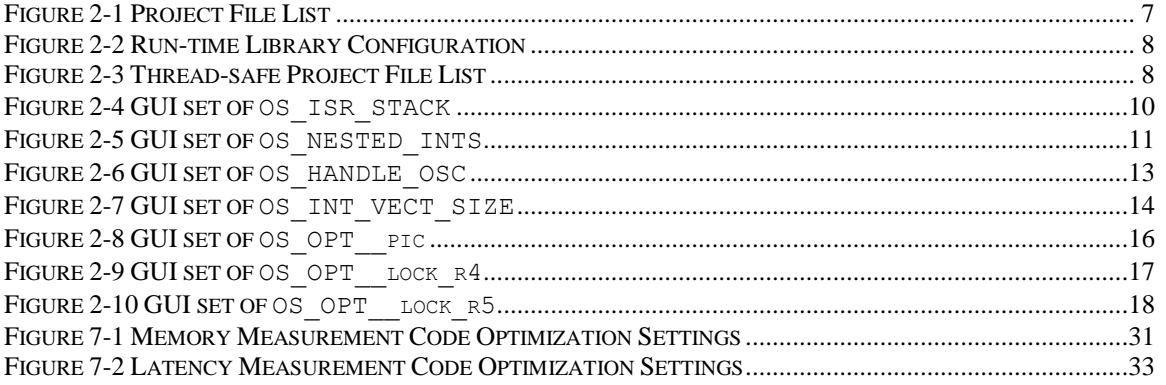

# **List of Tables**

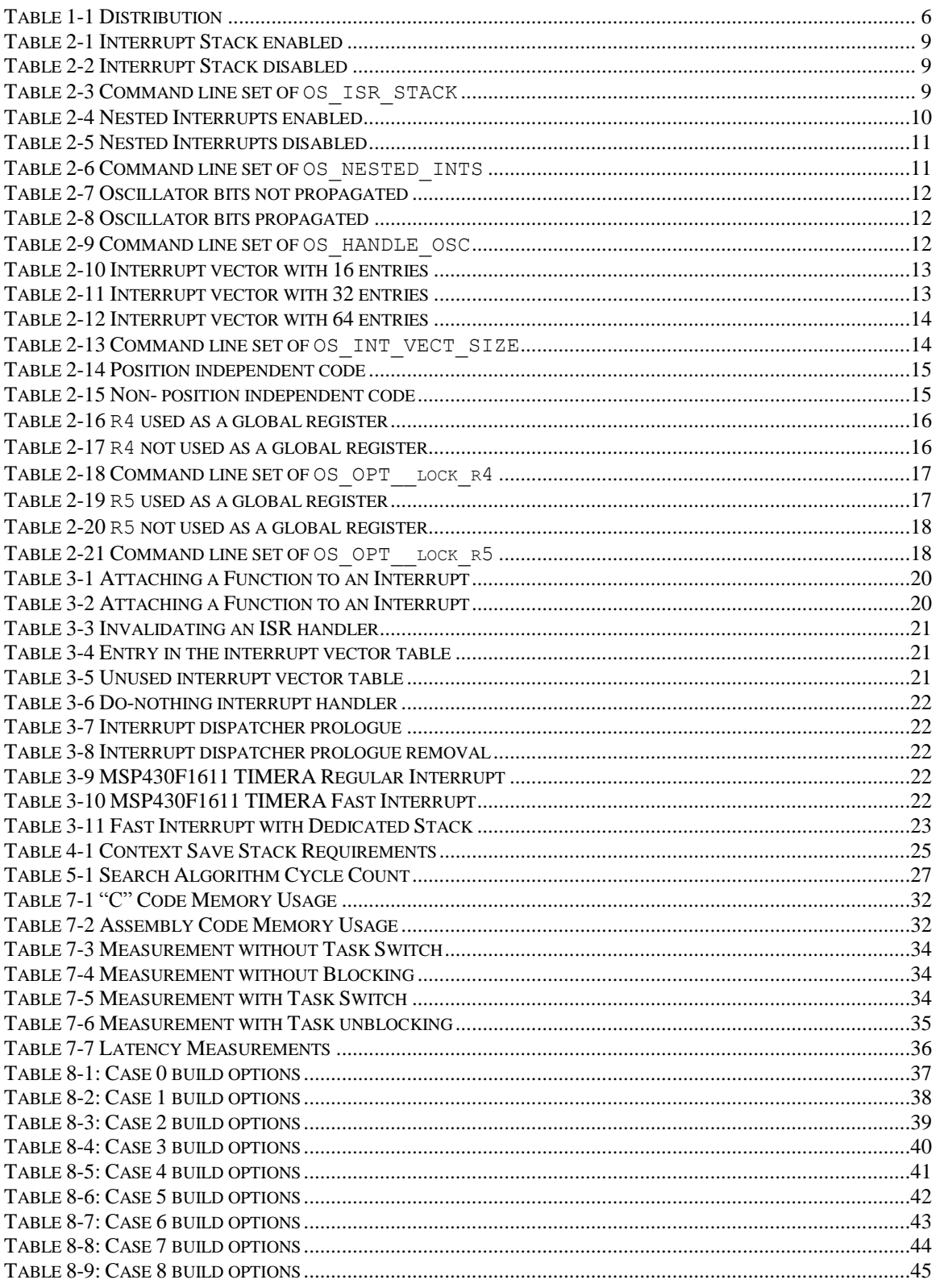

# <span id="page-5-0"></span>**1 Introduction**

This document details the port of the Abassi RTOS to the MSP430 processor. The software suite used for this specific port is the IAR Embedded Workbench for MSP430; the version used for the port and all tests is Version 5.40.6.

# <span id="page-5-1"></span>**1.1 Distribution Contents**

<span id="page-5-3"></span>The set of files supplied with this distribution are listed in [Table 1-1](#page-5-3) below:

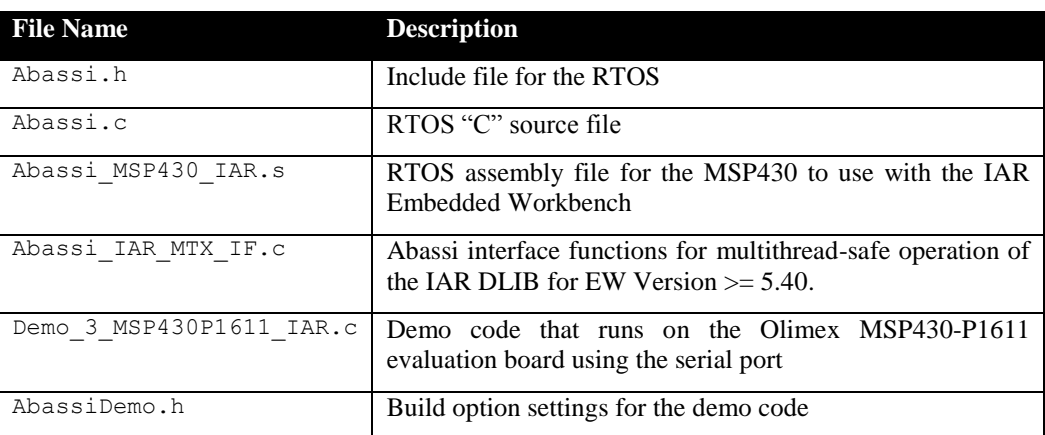

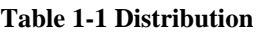

# <span id="page-5-2"></span>**1.2 Limitations**

None.

NOTE: This document does not cover the port for MSP430 devices with the extended memory architecture, commonly known as the MSP430X devices. A different document describes the port for the MSP430X devices.

# <span id="page-6-0"></span>**2 Target Set-up**

Very little is needed to configure the IAR Embedded Workbench development environment to use the Abassi RTOS in an application. All there is to do is to add the files Abassi.c and Abassi MSP430 IAR.s in the source files of the application project, and make sure the configuration settings (described in the following subsections) in the file Abassi\_MSP430\_IAR.s are set according to the needs of the application. As well, update the include file path in the  $C/C++$  compiler preprocessor options with the location of Abassi.h.

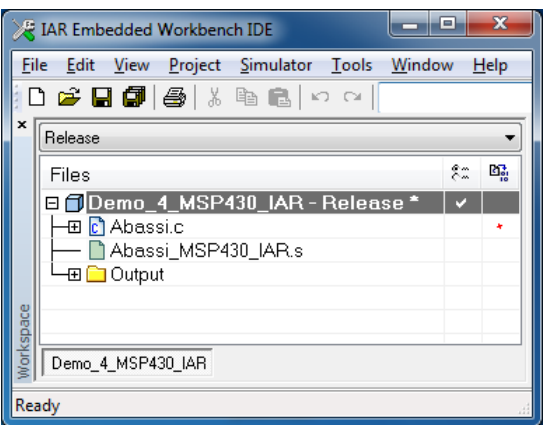

**Figure 2-1 Project File List**

<span id="page-6-1"></span>NOTE: By default, some functions in the IAR Embedded Workbench C/C++ run-time library are not multithread-safe. As such, library functions like printf(), malloc(), or fopen() should be made multithread-safe through the use of a mutex. It is also advisable to use a single mutex (G\_OSmutex) for all accesses to the non- multithread-safe modules, as some non- multithread-safe modules quite likely call other non- multithread-safe ones.

The IAR Embedded Workbench for the MSP430 Version 5.40 (and up) supports multithread-safe libraries as long as the  $-\text{guard}$  calls option is set in the C/C++ Compiler Extra Options box, as the library supplies the RTOS interface functions for the mutexes. The libraries may need to be rebuilt to enable this feature; refer to the IAR "C/C++" User's Guide. These interface functions are supplied in the file Abassi IAR MTX IF.c. All there is to do is add the file Abassi\_IAR\_MTX\_IF.c in the application project.

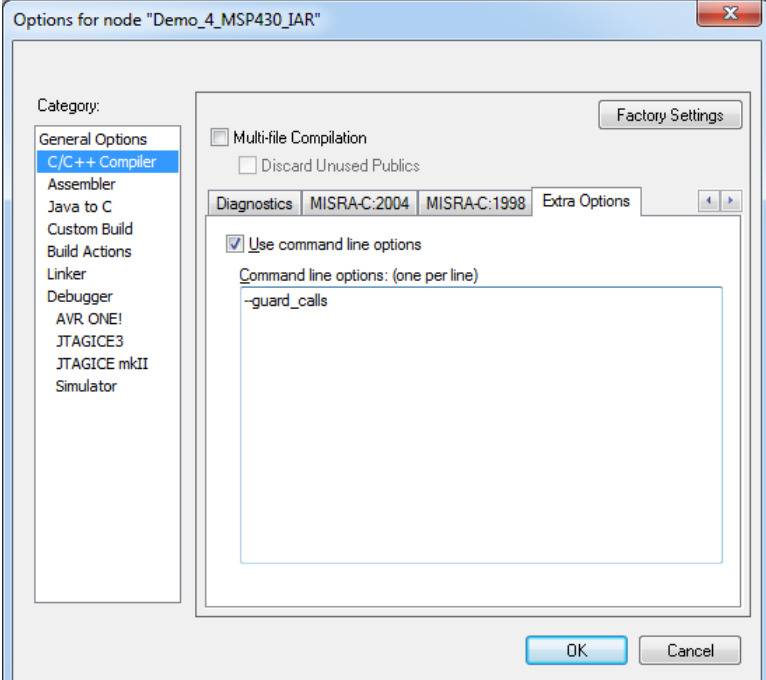

<span id="page-7-0"></span>**Figure 2-2 Run-time Library Configuration**

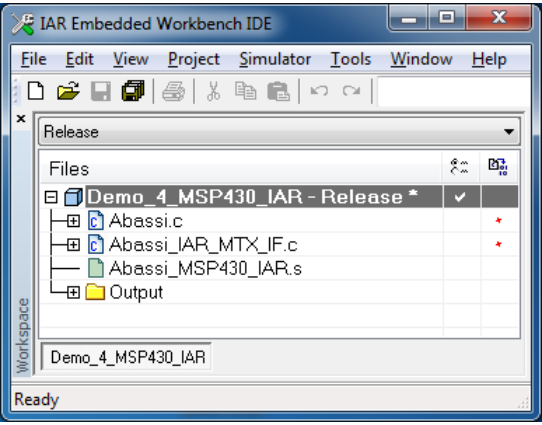

<span id="page-7-1"></span>**Figure 2-3 Thread-safe Project File List**

NOTE: This applies when coding in assembly language:

If a hardware multiplier is available on the target device, the use of the multiplier must always be protected by disabling/enabling the interrupts. This is true even when the multiplier is not accessed inside an interrupt. The reason is that one or many task switches may be triggered by an interrupt. So, if the preemption of a task occurs when it is in the process of using the multiplier, and a newly running task also uses the multiplier, the multiplication result for the pre-empted task will be erroneous.

There is no possibility for the RTOS to protect the multiplier, as the operation to perform is set when the first operand is written to the desired "operation" register; there is no way to know which of the "operation" registers was written last, specifying the type of operation, therefore the RTOS cannot protect the multiplier registers.

The IAR compiler generates code that protects the multiplier when using it.

## <span id="page-8-0"></span>**2.1 Interrupt Stack Set-up**

It is possible, and highly recommended, to use a hybrid stack when nested interrupts occur in an application. Using this hybrid stack, specially dedicated to the interrupts, removes the need to allocate extra room to the stack of every task in the application to handle the interrupt nesting. This feature is controlled by the value set by the definition OS\_ISR\_STACK, located around line 30 in the file Abassi\_MSP430\_IAR.s. To disable this feature, set the definition of OS\_ISR\_STACK to a value of zero. To enable it, and specify the interrupt stack size, set the definition of  $\circ$ S\_ISR\_STACK to the desired size in bytes (see Section [4](#page-24-0) for information on stack sizing). As supplied in the distribution, the hybrid stack feature is enabled, and a stack size of 128 bytes is allocated; this is shown in the following table:

#### **Table 2-1 Interrupt Stack enabled**

<span id="page-8-1"></span>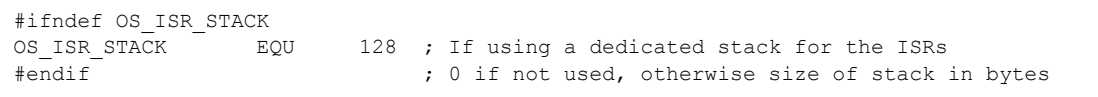

#### **Table 2-2 Interrupt Stack disabled**

<span id="page-8-2"></span>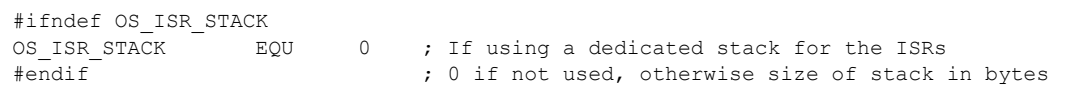

Alternatively, it is possible to overload the OS\_STACK\_SIZE value set in Abassi\_MSP430\_IAR.s by using the assembler command line option  $-D$  and specifying the desired hybrid stack size. In the following example, the ISR stack size is set to 64 bytes:

#### **Table 2-3 Command line set of OS\_ISR\_STACK**

<span id="page-8-3"></span>a430 … -DOS\_ISR\_STACK=64 …

The interrupt stack size can also be set through the GUI, in the "*Assembler / Preprocessor*" menu, as shown in the following figure:

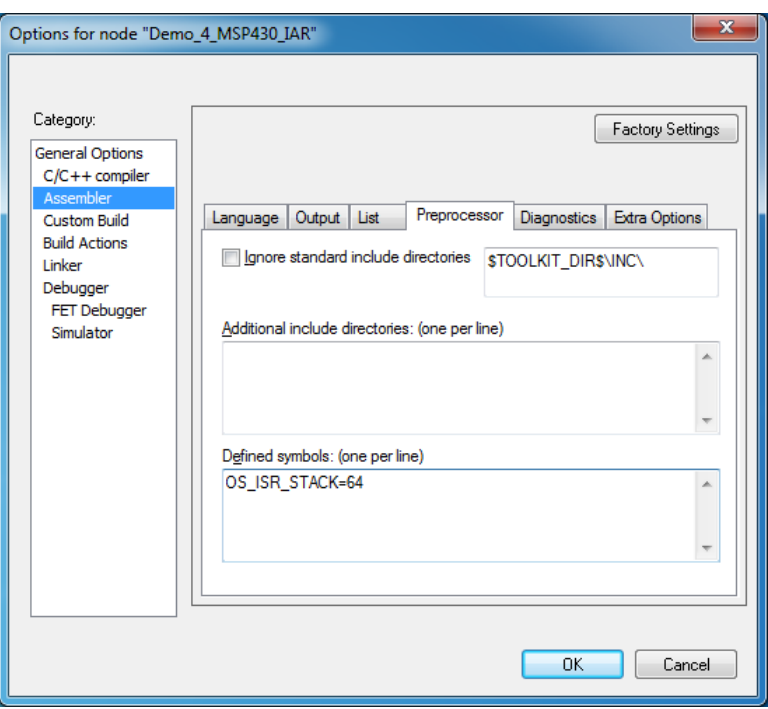

**Figure 2-4 GUI set of OS\_ISR\_STACK**

## <span id="page-9-1"></span><span id="page-9-0"></span>**2.2 Interrupt Nesting**

The normal operation of the interrupt controller on the MSP430X family is to only allow a single interrupt to operate at any time. This means when the processor is servicing an interrupt, any new interrupts, even if their priority is higher than the serviced interrupt level, remain pending until the processor finishes servicing the current interrupt. The interrupt dispatcher allows the nesting of interrupts; this means an interrupt of any priority can interrupt the processing of an interrupt currently being handled. Nested interrupts are enabled by setting both the build option OS\_NESTED\_INTS and the token OS\_NESTED\_INTS in the Abassi MSP430 IAR.s file, around line 30, to a non-zero value, as shown in the following table:

**Table 2-4 Nested Interrupts enabled**

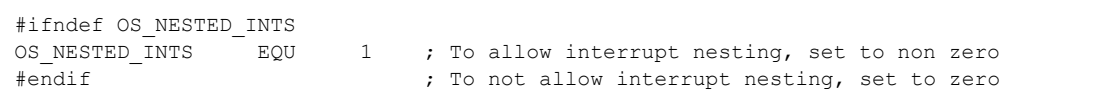

<span id="page-9-2"></span> $\overline{\Gamma}$ 

Interrupt nesting is disabled (in other words, the interrupts operate exactly as the MSP430 interrupt controller operates) by setting both the build option OS\_NESTED\_INTS and the token OS\_NESTED\_INTS to a zero value, as shown in the following table:

**Table 2-5 Nested Interrupts disabled**

<span id="page-10-1"></span>#ifndef OS\_NESTED\_INTS OS NESTED INTS EQU 0 ; To allow interrupt nesting, set to non-zero #endif  $\overline{a}$  =  $\overline{b}$  ; To not allow interrupt nesting, set to zero

Alternatively, it is possible to overload the OS\_NESTED\_INTS value set in Abassi\_MSP430\_IAR.s by using the assembler command line option  $-D$  and specifying the setting for the nesting of the interrupts. Even though the token name is identical to the Abassi build option, a definition passed to the compiler does not get propagated to the assembler, so the assembler option –D must also be used. The following example shows the activation of the nesting for the interrupts:

#### **Table 2-6 Command line set of OS\_NESTED\_INTS**

```
a430 … -DOS_NESTED_INTS=1 …
```
The control of the interrupt nesting can also be set through the GUI, in the "*Assembler / Preprocessor*" menu, as shown in the following figure:

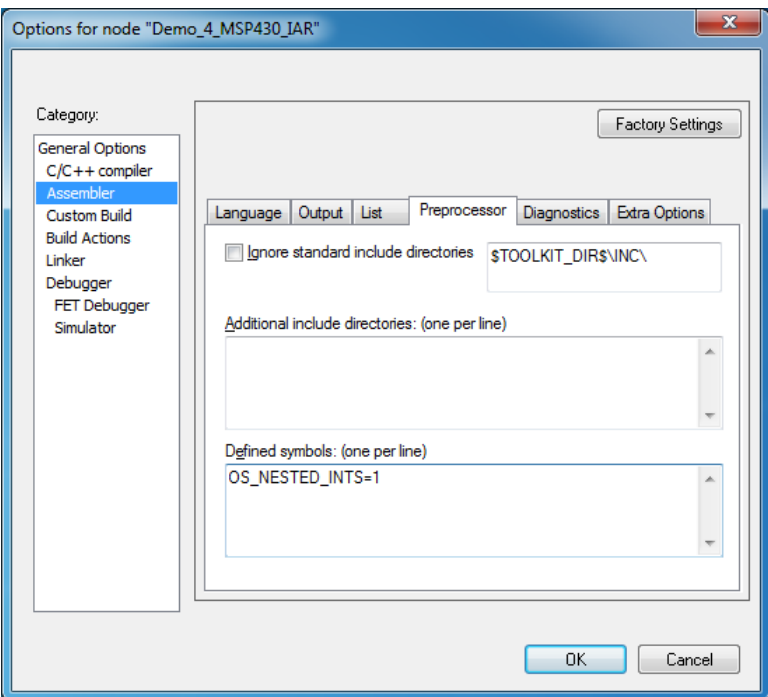

<span id="page-10-0"></span>**Figure 2-5 GUI set of OS\_NESTED\_INTS**

NOTE: The build option OS NESTED INTS must be set to a non-zero value when the token NESTED INTS in the file Abassi MSP430 IAR.s is set to a non-zero value. If the token NESTED INTS in the file Abassi\_MSP430\_IAR.s is set to a zero value, and the build option OS NESTED INTS is non-zero, the application will properly operate, but with a tiny bit less real-time efficiency when kernel requests are performed during an interrupt.

## <span id="page-11-0"></span>**2.3 Oscillator control bits propagation**

In the MSP430 status register, there are 3 bits that control the oscillators on the device. If any of these bits is modified after the interrupts are enabled in the application, the change must be propagated across all tasks and interrupts. This feature is controlled by the value set by the definition OS\_HANDLE\_OSC, located around line 35 in the file Abassi\_MSP430\_IAR.s. To disable this feature, set the definition of the token OS HANDLE OSC to a value of zero. To enable it, set the definition of OS\_HANDLE\_OSC to a non-zero value. As supplied in the distribution, the oscillator control bits propagation is disabled; this is shown in the following table:

#### **Table 2-7 Oscillator bits not propagated**

<span id="page-11-1"></span>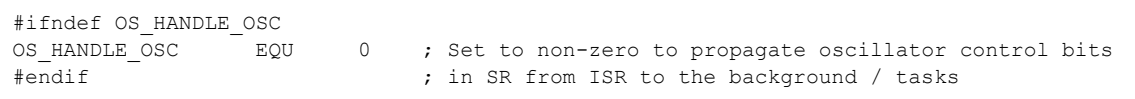

#### **Table 2-8 Oscillator bits propagated**

<span id="page-11-2"></span>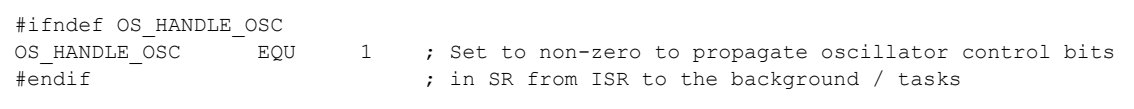

Alternatively, it is possible to overload the OS\_HANDLE\_OSC\_value set in Abassi\_MSP430\_IAR.s by using the assembler command line option  $-D$  and specifying the desired propagation mode. In the following example, the oscillator bits are propagated:

#### **Table 2-9 Command line set of OS\_HANDLE\_OSC**

<span id="page-11-3"></span>a430 … -DOS HANDLE OSC=1 …

The propagation of the oscillator control bits can also be set through the GUI, in the "*Assembler / Preprocessor*" menu, as shown in the following figure:

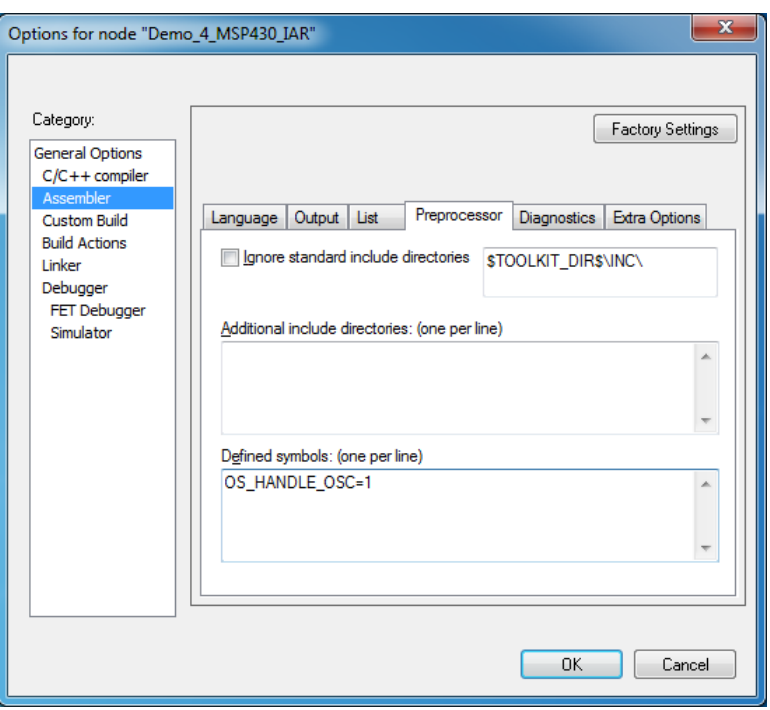

**Figure 2-6 GUI set of OS\_HANDLE\_OSC**

## <span id="page-12-1"></span><span id="page-12-0"></span>**2.4 Interrupt vector table**

There are three different flavors for the MSP430 interrupt table: some devices have a table capable of handling up to 16 interrupts sources, others have room for 32 interrupt sources, and others can deal with 64 interrupt sources. Abassi can support all three, but it must be configured to the correct size in order to optimize the code footprint and properly map the interrupt priority to the interrupt vector table entry. The information must be set in the file Abassi\_MSP430\_IAR.s around line 40; the token OS INT VECT SIZE must be set to 16, for a 16 entry table, to  $32$ , for a 32 entry table, or set to 64 for a 64 entry table:

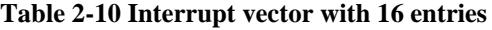

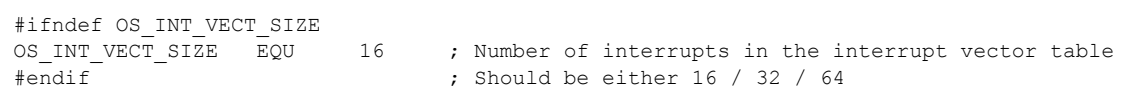

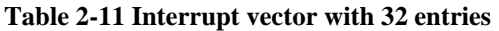

<span id="page-12-3"></span>#ifndef OS\_INT\_VECT\_SIZE OS\_INT\_VECT\_SIZE EQU 32 ; Number of interrupts in the interrupt vector table #endif ; Should be either 16 / 32 / 64

<span id="page-12-2"></span>Г

#### **Table 2-12 Interrupt vector with 64 entries**

```
#ifndef OS_INT_VECT_SIZE
OS_INT_VECT_SIZE EQU 64 ; Number of interrupts in the interrupt vector table
\frac{1}{100} \frac{1}{100} \frac{1}{100} ; Should be either 16 / 32 / 64
```
The value set in the distribution file is for an interrupt vector table sized at 64.

Alternatively, it is possible to overload the OS\_INT\_VECT\_SIZE value set in Abassi\_MSP430\_IAR.s by using the assembler command line option -D and specifying the required interrupt vector table size. In the following example, the interrupt vector table is set to 16 entries:

```
Table 2-13 Command line set of OS_INT_VECT_SIZE
```

```
a430 … -DOS_INT_VECT_SIZE=16 …
```
The interrupt vector table size can also be set through the GUI, in the "*Assembler / Preprocessor*" menu, as shown in the following figure:

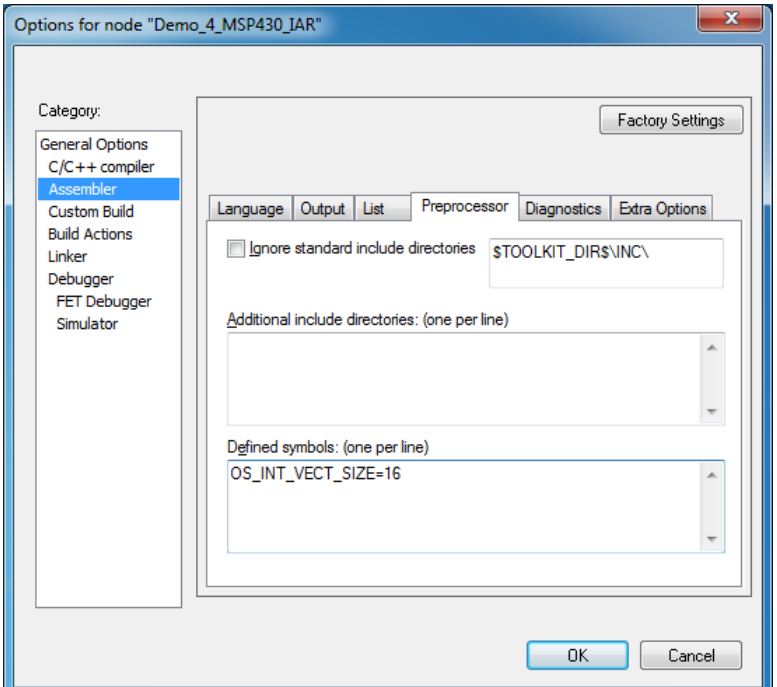

<span id="page-13-0"></span>**Figure 2-7 GUI set of OS\_INT\_VECT\_SIZE**

# <span id="page-14-0"></span>**2.5 Compiler Options**

This subsection describes the configuration changes to make in the Abassi\_MSP430\_IAR.s when the application is built enabling some compiler options.

# <span id="page-14-1"></span>**2.5.1 Option --pic**

The compiler option --pic configures the compiler to use a calling convention for position independent code. This affects the implementation of all assembly-coded functions in the file Abassi\_MSP430\_IAR.s. If this option is explicitly specified in the "Extra Options" in the compiler configuration, or if the feature is enabled through the "*Position-independent code*" in the "*General Options*" menu, then the token OS OPT pic, defined in the file Abassi MSP430 IAR.s around line 60, must be set to a non-zero value, as shown in the following table:

#### **Table 2-14 Position independent code**

```
#ifndef OS_OPT__pic
OS OPT pic EQU 1 ; Set to != 0 if the "C" option --pic is used
#endif
```
If the compiler is not configured to generate position independent code, leave the token OS\_OPT\_\_pic set to a zero value, as originally supplied in the distribution.

#### **Table 2-15 Non- position independent code**

```
#ifndef OS_OPT__pic
OS OPT pic EQU 0 ; Set to != 0 if the "C" option --pic is used
#endif
```
Alternatively, it is possible to overload the OS\_OPT\_\_pic value set in Abassi\_MSP430\_IAR.s by using the assembler command line option  $-D$  and specifying the required code generation model. In the following example, the code is made position independent:

#### **Table 2-20 Command line set of OS\_OPT\_\_pic**

A430 … -DOS\_OPT\_pic=1 …

The setting of OS\_OPT\_\_pic can also be selected through the GUI, in the "*Assembler / Preprocessor*" menu, as shown in the following figure:

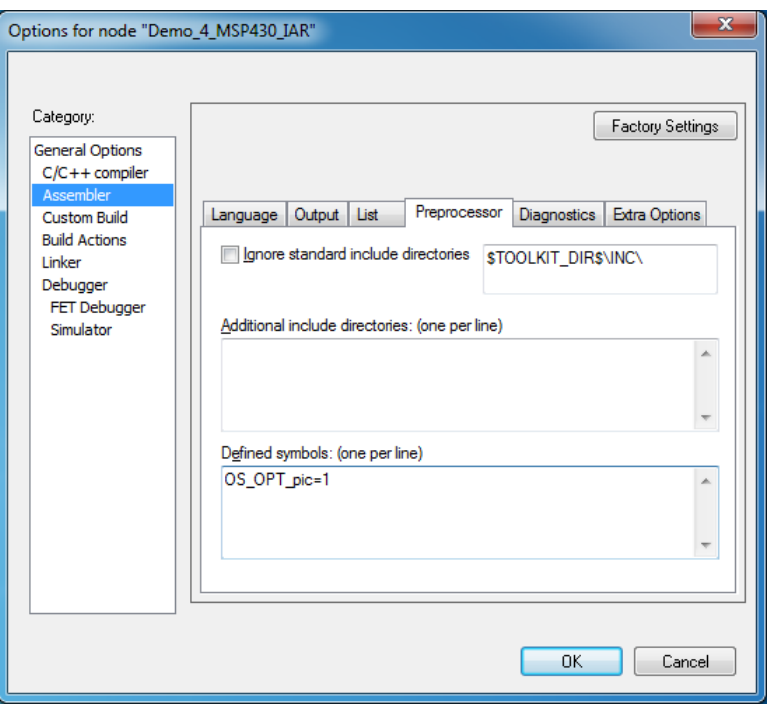

**Figure 2-8 GUI set of OS\_OPT\_\_pic**

## <span id="page-15-1"></span><span id="page-15-0"></span>**2.5.2 Option -lock\_r4 / --regvar\_r4**

The "C" compiler can be configured either to not use the register r4, with the option  $-\text{lock }$  r4, or to use  $r4$  as a global register, with the option  $-\text{regvar }r4$ . This affects the implementation of the assemblycoded functions in the file Abassi\_MSP430\_IAR.s. If either of these two options is explicitly specified in the "*Extra Options*" in the compiler configuration, or if either "*\_\_regvar variables*" or "*Not used*" is selected in the "C/C++ compiler / Code" menu, then the token OS\_OPT\_\_lock\_r4, defined in the file Abassi MSP430 IAR.s around line 50, must be set to a value of 1 (MUST be one), as shown in the following table:

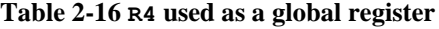

<span id="page-15-2"></span>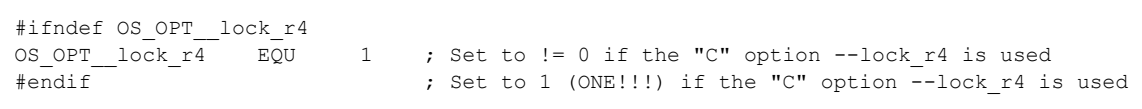

<span id="page-15-3"></span>If the compiler is not configured to reserve  $r4$  as a global variable, but can use it as any other registers, leave the token  $\circ$  OPT\_lock\_r4 set to a zero value, as originally supplied in the distribution.

**Table 2-17 R4 not used as a global register**

```
#ifndef OS_OPT__lock_r4
OS OPT lock r4 EQU 0 ; Set to != 0 if the "C" option --lock r4 is used
#endif \overline{f} ; Set to 1 (ONE!!!) if the "C" option \overline{-1}ock r4 is used
```
Alternatively, it is possible to overload the OS\_OPT\_\_lock\_r4 value set in Abassi\_MSP430\_IAR.s by using the assembler command line option  $-D$  and specifying the required usage of the r4 register. In the following example, the register is reserved as a global register:

**Table 2-18 Command line set of OS\_OPT\_\_lock\_r4**

```
a430 … -DOS_OPT__lock_r4=1 …
```
The usage of r4 can also be set through the GUI, in the "*Assembler / Preprocessor*" menu, as shown in the following figure:

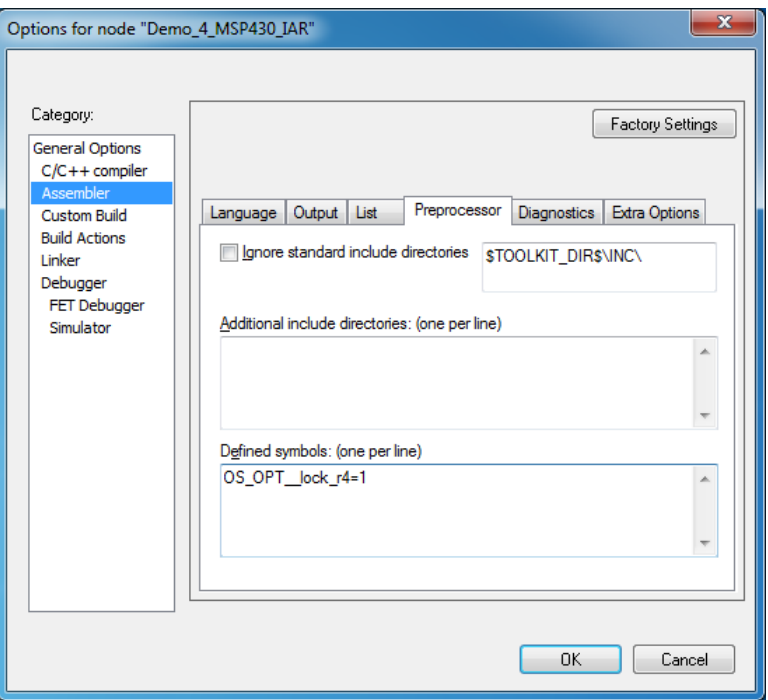

Figure 2-9 GUI set of  $\circ$ S OPT lock r4

## <span id="page-16-1"></span><span id="page-16-0"></span>**2.5.3 Option -lock\_r5 / --regvar\_r5**

The "C" compiler can be configured either to not use the register  $r5$ , with the option  $-\text{lock }r5$ , or to use r5 as a global register, with the option --regvar\_r5. This affects the implementation of the assemblycoded functions in the file Abassi MSP430 IAR.s. If either of these two options is explicitly specified in the "*Extra Options*" in the compiler configuration, or if either "*\_\_regvar variables*" or "*Not used*" is selected in the "C/C++ compiler" / "Code" menu, then the token OS\_OPT\_lock\_r5, defined in the file Abassi MSP430 IAR.s around line 55, must be set to a value of 1 (MUST be one), as shown in the following table:

**Table 2-19 R5 used as a global register**

```
#ifndef OS_OPT lock_r5
OS_OPT__lock_r5 EQU = 1 ; Set to != 0 if the "C" option --lock_r5 is used
#endif \qquad \qquad ; Set to 1 (ONE!!!) if the "C" option --lock r5 is used
```
If the compiler is not configured to reserve  $r5$  as a global variable, but it can use it as any other registers, leave the token  $\circ$ s\_OPT\_\_lock\_r5 set to a zero value, as originally supplied in the distribution.

**Table 2-20 R5 not used as a global register**

```
#ifndef OS_OPT__lock_r5
                          0 ; Set to != 0 if the "C" option --lock_r5 is used
#endif \overline{a} ; Set to 1 (ONE!!!) if the "C" option \overline{-1}ock r5 is used
```
Alternatively, it is possible to overload the OS\_OPT\_\_lock\_r5 value set in Abassi\_MSP430\_IAR.s by using the assembler command line option  $-D$  and specifying the required usage of the r5 register. In the following example, the register is reserved as a global register:

**Table 2-21 Command line set of OS\_OPT\_\_lock\_r5**

```
a430 … -DOS_OPT__lock_r5=1 …
```
The usage of r5 can also be set through the GUI, in the "*Assembler / Preprocessor*" menu, as shown in the following figure:

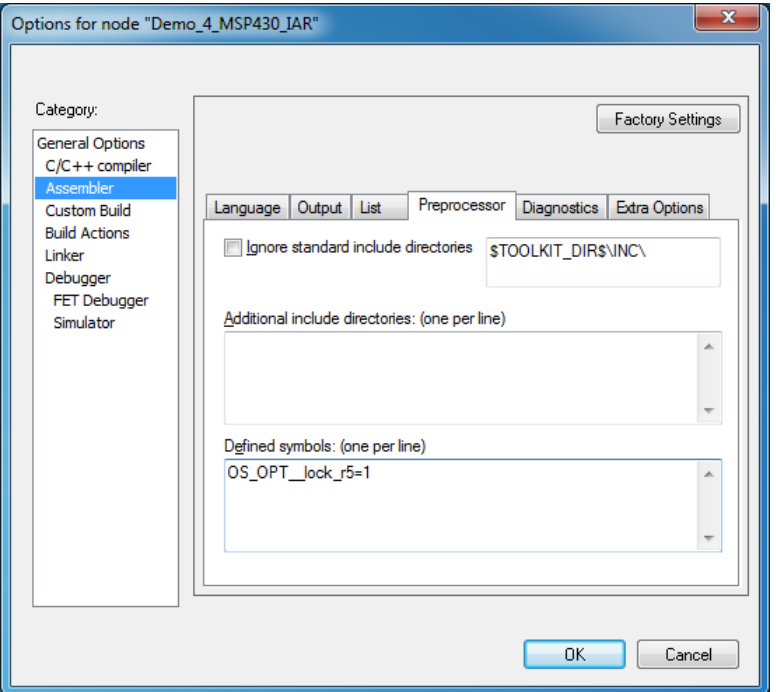

<span id="page-17-0"></span>**Figure 2-10 GUI set of OS\_OPT\_\_lock\_r5**

## <span id="page-18-0"></span>**2.5.4 \_\_regvar Declaration**

If the "C" declaration regvar is used for registers other than  $r4$  and  $r5$ , then the context save code in the assembly file Abassi\_MSP430\_IAR.s needs to be modified. To understand what to modify, look at the effect the tokens OS\_OPT\_\_lock\_r4 and OS\_OPT\_\_lock\_r5 have on the generated code. The registers requested to be left untouched by the compiler should never be between r12 and r15, otherwise most of the functions, and the interrupt dispatcher, in Abassi\_MSP430\_IAR.s will have to be modified also.

# <span id="page-19-0"></span>**3 Interrupts**

The Abassi RTOS needs to be aware when kernel requests are performed inside or outside an interrupt context. Normally, when coding with the IAR Embedded Workbench, an interrupt function is specified with the interrupt directive. But for all interrupt sources (except for the reset), the Abassi RTOS provides an interrupt dispatcher, which allows it to be interrupt-aware. This dispatcher achieves two goals. First, the kernel uses it to know if a request occurs within an interrupt context or not. Second, using this dispatcher reduces the code size, as all interrupts share the same code for the decision making of entering the kernel or not at the end of the interrupt.

The distribution makes provision for 15 sources of interrupts, as specified by the build option OS N INTERRUPTS, defined in the file Abassi.h, and the token OS INT VECT SIZE, in the file Abassi MSP430 IAR.s. If the target device uses a 32 entries interrupt vector, consult Section [2.4](#page-12-0) to understand how to set Abassi to support the larger interrupt vector table.

# <span id="page-19-1"></span>**3.1 Interrupt Handling**

## <span id="page-19-2"></span>**3.1.1 Interrupt Installer**

Attaching a function to an interrupt is quite straightforward. All there is to do is use the RTOS component OSisrInstall() to specify the interrupt priority and the function to be attached to that interrupt priority. For example, [Table 3-1](#page-19-3) shows the code required to attach the TIMERA interrupt (on a MSP430F1611) to the RTOS timer tick handler (TIMtick):

#### **Table 3-1 Attaching a Function to an Interrupt**

```
#include "Abassi.h"
  …
 OSstart();
  …
 OSisrInstall(6, &TIMtick);
  /* Set-up the count reload and enable SysTick interrupt */
  … /* More ISR setup */
  OSeint(1); /* Global enable of all interrupts */
```
Alternatively, instead of using a hard coded number, the standard definition supplied by the file msp430.h can be used. These definitions are set to the vector table index, specified in bytes; since  $OSisrIntall()$ uses the priority value, these definitions must be divided by 2, as shown i[n Table 3-2.](#page-19-4)

**Table 3-2 Attaching a Function to an Interrupt**

```
#include "Abassi.h"
#include <msp430.h>
  …
 OSstart();
  …
  OSisrInstall(TIMERA0_VECTOR/2, &TIMtick);
  /* Set-up the count reload and enable SysTick interrupt */
  … /* More ISR setup */
  OSeint(1); \gamma /* Global enable of all interrupts \gamma
```
- NOTE: The function to attach to an interrupt is a regular function, not one declared with the Embedded Workbench specific interrupt prefix statement.
- NOTE:  $OsisrInstall()$  uses the interrupt priority number. As an example, the non-maskable interrupt has a priority of 14 when the device uses a table of 16 interrupt, a value of 30 when the device uses a table of 32 interrupts, and 62 when the device uses a table of 64 interrupts.

At start-up, once  $\circ$ Sstart() has been called, all  $\circ$ S\_N\_INTERRUPTS interrupt handler functions are set to a "do nothing" function, named  $OSimvalidISR()$ . If an interrupt function is attached to an interrupt number using the OSisrInstall() component before calling OSstart(), this attachment will be removed by OSstart(), so OSisrInstall() should never be used before OSstart() has ran. When an interrupt handler is removed, it is very important and necessary to first disable the interrupt source, then the handling function can be set back to OSinvalidISR(). This is shown in [Table 3-3:](#page-20-1)

**Table 3-3 Invalidating an ISR handler**

```
#include "Abassi.h"
  …
  /* Disable the interrupt source */
  OSisrInstall(Number, &OSinvalidISR);
  …
```
When an application needs to disable/enable the interrupts, the RTOS supplied functions  $\circ$ sdint() and OSeint() should be used.

# <span id="page-20-0"></span>**3.2 Unused Interrupts**

The assembly file Abassi MSP430 IAR.s, as supplied in the distribution, includes the prologue code for the interrupt dispatcher for all sources of interrupts. If the code memory space is becoming a bit short, removing the prologue for unused interrupts will help recover memory from that dead code.

Removing the interrupt dispatcher prologue for an unused interrupt is a three-step process. First, the unused interrupt vector must be replaced in the interrupt vector table. This table is located at around line 190, at the label VectTbl, and each interrupt entry is defined as shown in the following:

**Table 3-4 Entry in the interrupt vector table**

<span id="page-20-2"></span>DC16 INTXX handler ; Priority XX interrupt

The desired table entry must be attached to a do-nothing interrupt handler; it is preferable to attach a donothing interrupt handler in case of spurious interrupts. To attach the do-nothing interrupt handler, replace the desired vector table entry by the following:

#### **Table 3-5 Unused interrupt vector table**

<span id="page-20-3"></span>DC16 INT NO handler ; Priority XX interrupt

The second step is to create the do-nothing interrupt handler. This step only need to be performed once, as the same do-nothing handler should be re-used for all unused interrupts. The do-noting interrupt handler code must be located in the ISR\_CODE section. Therefore, insert the following code right after the definition of the ISR PROLOGUE macro, right before the INT00 handler label; this should be around line 250 in the file:

#### **Table 3-6 Do-nothing interrupt handler**

<span id="page-21-1"></span>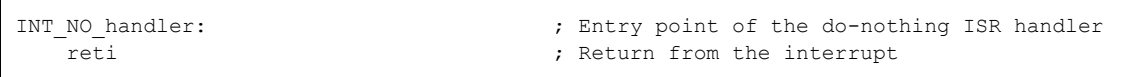

<span id="page-21-2"></span>The last step is to remove the unused interrupt dispatcher prologue code. Each interrupt has an interrupt dispatcher prologue, where the prologue is always defined as follows:

#### **Table 3-7 Interrupt dispatcher prologue**

```
INTXX_handler:
    ISR_PROLOGUE XX
```
<span id="page-21-3"></span>Commenting out the ISR\_PROLOGUE line for the unused interrupt will remove the prologue code. It is not necessary to remove the label.

#### **Table 3-8 Interrupt dispatcher prologue removal**

INTXX\_handler: ;;; ISR\_PROLOGUE XX

## <span id="page-21-0"></span>**3.3 Fast Interrupts**

Fast interrupts are supported on this port. A fast interrupt is an interrupt that never uses any component from Abassi and as the name says, is desired to operate as fast as possible. To set-up a fast interrupt, all there is to do is to set the address of the interrupt function in the corresponding entry in the interrupt vector table that is used by the MSP430 processor. The beginning of the interrupt vector table is located in the file Abassi MSP430 IAR.s around line 190, at the label VectTbl. For example, on a MSP430F1611 device, TIMERA is set to the priority 6. This is the entry in the table for TIMERA in the distribution file:

#### **Table 3-9 MSP430F1611 TIMERA Regular Interrupt**

<span id="page-21-4"></span>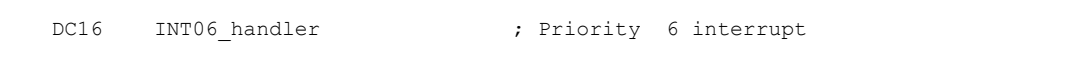

<span id="page-21-5"></span>To attach a fast interrupt handler to the TIMERA, assuming the name of the interrupt function to attach is TIMERA handler(), replace the previous line with that shown in Table  $3-10$ :

#### **Table 3-10 MSP430F1611 TIMERA Fast Interrupt**

```
 EXTERN TIMERA_handler
DC16 TIMERA handler ; Priority 6 interrupt
```
It is important to add the EXTERN statement otherwise there will be an error during the assembly of the file.

NOTE: If an Abassi component is used inside a fast interrupt, the application will misbehave.

NOTE: Fast interrupt handlers must use the IAR keyword interrupt, unless reti is used.

Even if the hybrid interrupt stack feature is enabled (see Section [2.1\)](#page-8-0), fast interrupts will not use that stack. This translates into the need to reserve room on all task stacks for the possible nesting of fast interrupts. To make the fast interrupts also use a hybrid interrupt stack, a prologue and epilogue must be used around the call to the interrupt handler. The prologue and epilogue code to add is almost identical to what is done in the regular interrupt dispatcher. Reusing the example of the TIMERA on a MSP430F1611 device, this would look something like:

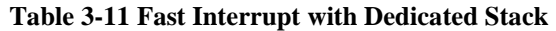

```
 …
 …
  DC16 TIMERA preHandler ; Priority 6 interrupt
 …
 …
  RSEG ISR CODE:CODE:ROOT
   EXTERN TIMERA_handler
TIMERA_preHandler:
                               ; Memo current sp on the hybrid stack
   mov.w #(TIMERA_stack-2), sp ; Set sp to the new stack
  push.w r15 \qquad \qquad ; memo original stack pointer
  push.w r14 \qquad \qquad ; Remainder of context save
   push.w r13
   push.w r12
  call TIMERA handler \qquad \qquad ; Enter the interrupt handler
  pop.w r12 ; Context restore
   pop.w r13
   pop.w r14
  pop.w r15 ; Recover original r15
  pop.w sp \qquad \qquad ; Recover original sp
  reti ; Exit from the interrupt
    …
    …
  RSEG RSEG DATA16 N:DATA(1)
  DS16 (TIMERA_stack_size+1)/2 ; Room for the fast interrupt stack
TIMERA_stack:
```
The same code, with unique labels, must be repeated for each of the fast interrupts. As the use of the hybrid stack creates the prologue-epilogue for the interrupt context, the function called must be a regular "C" function, not one declared with the \_\_interrupt directive. If the GIE (global interrupt enable) bit in the status register is not set in the interrupt function, and the nesting of interrupts is not allowed (Section [2.2\)](#page-9-0), then the same hybrid stack memory can be re-used, as, by default, the MSP430 interrupt controller only allows the servicing of a single interrupt at any time.

# <span id="page-23-0"></span>**3.4 Nested Interrupts**

The interrupt dispatcher allows the nesting of interrupts; nested interrupt means an interrupt of any priority will interrupt the processing of an interrupt currently being serviced. Refer to Section [2.2](#page-9-0) for information on how to enable or disable interrupt nesting.

The Abassi RTOS kernel never disables interrupts, but there are a few very small regions within the interrupt dispatcher where interrupts are temporarily disabled when nesting is enabled (a total of between 10 to 20 instructions).

The kernel is never entered as long as interrupt nesting is occurring. In all interrupt functions, when a RTOS component that needs to access some kernel functionality is used, the request(s) is/are put in a queue. Only once the interrupt nesting is over (i.e. when only a single interrupt context remains) is the kernel entered at the end of the interrupt, when the queue contains one or more requests, and when the kernel is not already active. This means that only the interrupt handler function operates in an interrupt context, and only the time the interrupt function is using the CPU are other interrupts of equal or lower level blocked by the interrupt controller.

# <span id="page-24-0"></span>**4 Stack Usage**

The RTOS uses the tasks' stack for two purposes. When a task is blocked or ready to run but not running, the stack holds the register context that was preserved when the task got blocked or preempted. Also, when an interrupt occurs, the register context of the running task must be preserved in order for the operations performed during the interrupt to not corrupt the contents of the registers used by the task when it got interrupted. For the MSP430, the context save contents of a blocked or pre-empted task is different from the one used in an interrupt. The following table lists the number of bytes required by each type of context save operation:

<span id="page-24-1"></span>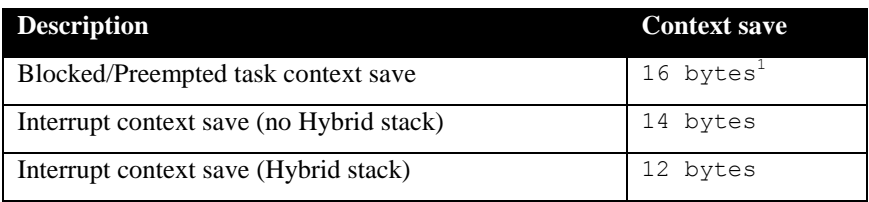

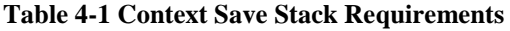

The numbers for the interrupt dispatcher context save include the 4 bytes the processor pushes on the stack when it enters the interrupt servicing.

When sizing the stack to allocate to a task, there are three factors to take in account. The first factor is simply that every task in the application needs at least the area to preserve the task context when it is preempted or blocked. Second, one must take into account how many levels of nested interrupts exist in the application. As a worst case, all levels of interrupts may occur and becoming fully nested. So, if N levels of interrupts are used in the application, provision should be made to hold N times the size of an ISR context save on each task stack, plus any added stack used by the interrupt handler functions. Finally, add to all this the stack required by the code implementing the task operation.

NOTE: The MSP430 processor needs alignment on 2 bytes for some instructions accessing memory. When stack memory is allocated, Abassi guarantees the alignment. This said, when sizing OS STATIC STACK or OS ALLOC SIZE, make sure to take in account that all allocation performed through these memory pools are by block size multiple of 2 bytes.

If the hybrid interrupt stack (see Section [2.1\)](#page-8-0) is enabled, then the above description changes: it is only necessary to reserve room on task stacks for a single interrupt context save and not the worst-case nesting. With the hybrid stack enabled, the second, third, and so on interrupts use the stack dedicated to the interrupts. The hybrid stack is enabled when the OS\_ISR\_STACK token in the file Abassi MSP430 IAR.s is set to a non-zero value (Section [2.1\)](#page-8-0).

 $\overline{a}$ 

<sup>1</sup> Subtract 2 bytes for each of the OS\_OPT\_\_lock\_r? tokens set to a non-zero value.

# <span id="page-25-0"></span>**5 Search Set-up**

The Abassi RTOS build option OS\_SEARCH\_FAST offers four different algorithms to quickly determine the next running task upon task blocking. The following table shows the measurements obtained for the number of CPU cycles required when a task at priority 0 is blocked, and the next running task is at the specified priority. The number of cycles includes everything, not just the search cycle count. The number of cycles was measured using the TIMERA peripheral, which was set to increment the counter once every CPU cycle. The second column is when OS\_SEARCH\_FAST is set to zero, meaning a simple array traversing. The third column, labeled Look-up, is when OS\_SEARCH\_FAST is set to 1, which uses an 8 bit look-up table. Finally, the last column is when OS\_SEARCH\_FAST is set to 4 (MSP430 int are 16 bits, so 2^4), meaning a 16 bit look-up table, further searched through successive approximation. The compiler optimization for this measurement was set to Level High / Speed optimization. The RTOS build options were set to the minimum feature set, except for option OS\_PRIO\_CHANGE set to non-zero. The presence of this extra feature provokes a small mismatch between the result for a difference of priority of 1, with OS\_SEARCH\_FAST set to zero, and the latency results in Sectio[n 7.2.](#page-32-0)

When the build option OS\_SEARCH\_ALGO is set to a negative value, indicating to use a 2-dimensional linked list search technique instead of the search array, the number of CPU is constant at 295 cycles.

<span id="page-26-0"></span>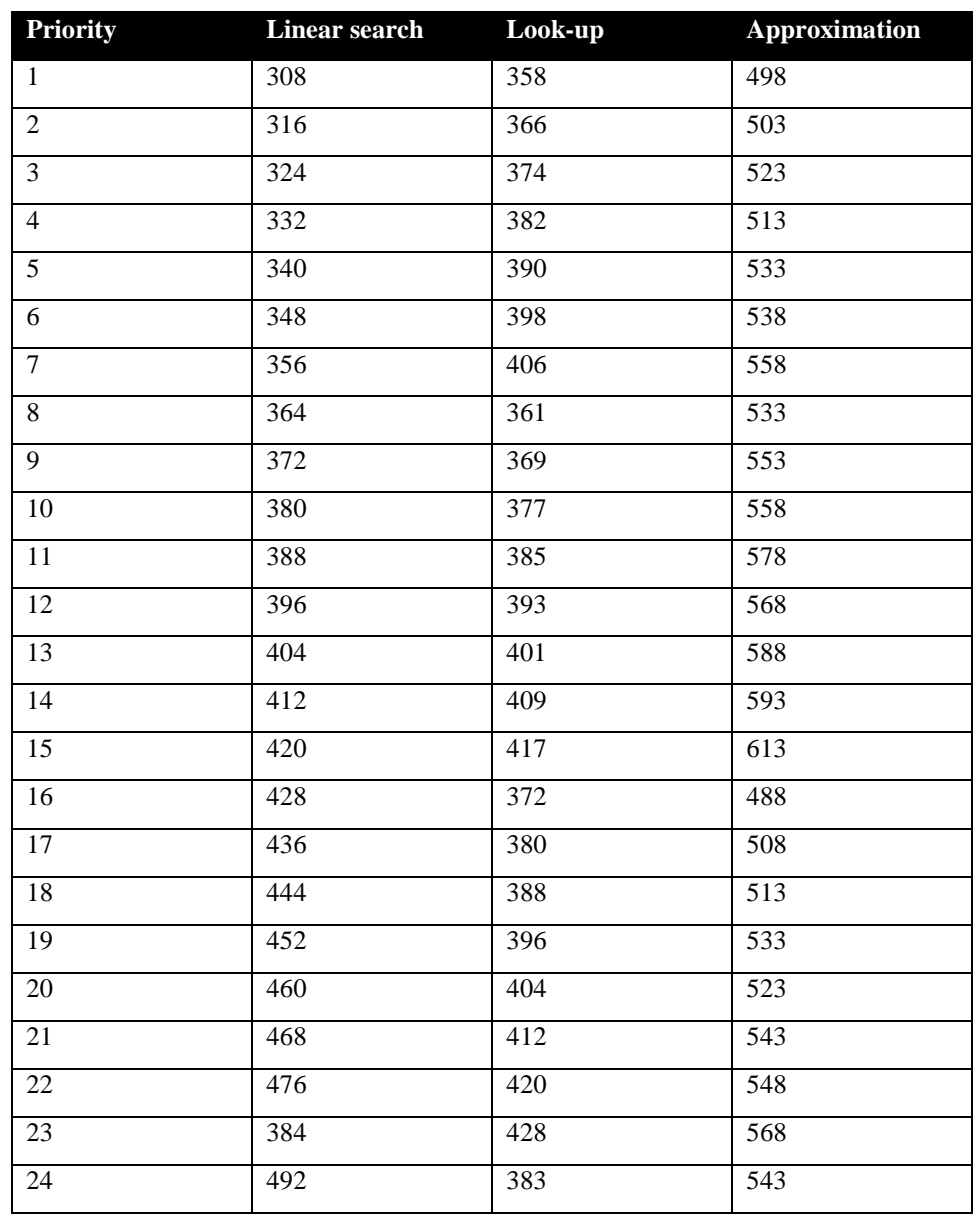

### **Table 5-1 Search Algorithm Cycle Count**

The third option, when OS SEARCH FAST is set to 4, never achieves a lower CPU usage than when OS\_SEARCH\_FAST is set to zero or 1. This is understandable, as the MSP430 does not possess a barrel shifter for variable shift. When OS\_SEARCH\_FAST is set to zero, each extra priority level to traverse requires exactly 8 CPU cycles. When OS\_SEARCH\_FAST is set to 1, each extra priority level to traverse also requires exactly 8 CPU cycles, except when the priority level is an exact multiple of 8; then there is a sharp reduction of CPU usage. Overall, setting OS\_SEARCH\_FAST to 1 adds an extra 50 cycles of CPU for the search compared to setting OS\_SEARCH\_FAST to zero. But when the next ready to run priority is less than 8, 16, 24, … then there is an extra 11 cycles needed, but without the 8 times 8 cycles accumulation.

What does this mean? Using 20 or 30 tasks on the MSP430 may be an exception due to the limited memory space, so one could assume the number of tasks will remain small. If that is the case, then OS SEARCH FAST should be set to 0. If an application is created with more than 10 priority levels, then setting OS\_SEARCH\_FAST to 1 may be better choice.

Setting the build option OS\_SEARCH\_ALGO to a non-negative value minimizes the time needed to change the state of a task from blocked to ready to run, but not the time needed to find the next running task upon blocking/suspending of the running task. If the application needs are such that the critical real-time requirement is to get the next running task up and running as fast as possible, then set the build option OS\_SEARCH\_ALGO to a negative value.

# <span id="page-28-0"></span>**6 Chip Support**

No chip support is provided with the distribution code because the MSP430Ware software library is available from Texas Instruments and it includes a high level API for all the peripherals available on the MSP430 devices. Even though the primary target for the MSP430Ware software library is with Code Composer Studio as the GUI, a standalone version is also available.

# <span id="page-29-0"></span>**7 Measurements**

This section gives an overview of the memory requirements and the CPU latency encountered when the RTOS is used on the MSP430 and compiled with IAR Embedded Workbench. The CPU cycles are exactly the CPU clock cycles, not a conversion from a duration measured on an oscilloscope then converted to a number of cycles.

# <span id="page-29-1"></span>**7.1 Memory**

The memory numbers are supplied for the two limit cases of build options (and some in-between): the smallest footprint is the RTOS built with only the minimal feature set, and the other with almost all the features. For both cases, names are not part of the build. This feature was removed from the metrics because it is highly probable that shipping products utilizing this RTOS will not include the naming of descriptors, as its usefulness is mainly limited to debugging and making the opening/creation of components run-time safe.

The code size numbers are expressed with "less than" as they have been rounded up to multiples of 25 for the "C" code. These numbers were obtained using the beta release of the RTOS and may change. One should interpret these numbers as the "very likely" numbers for the released version of the RTOS.

The code memory required by the RTOS includes the "C" code and assembly language code used by the RTOS. The code optimization settings used for the memory measurements are:

- 1. Optimization Level: High
- 2. Optimize for: Size
- 3. All transformations are enabled
- 4. Aggressive unrolling: Disabled
- 5. Aggressive inlining: Disabled

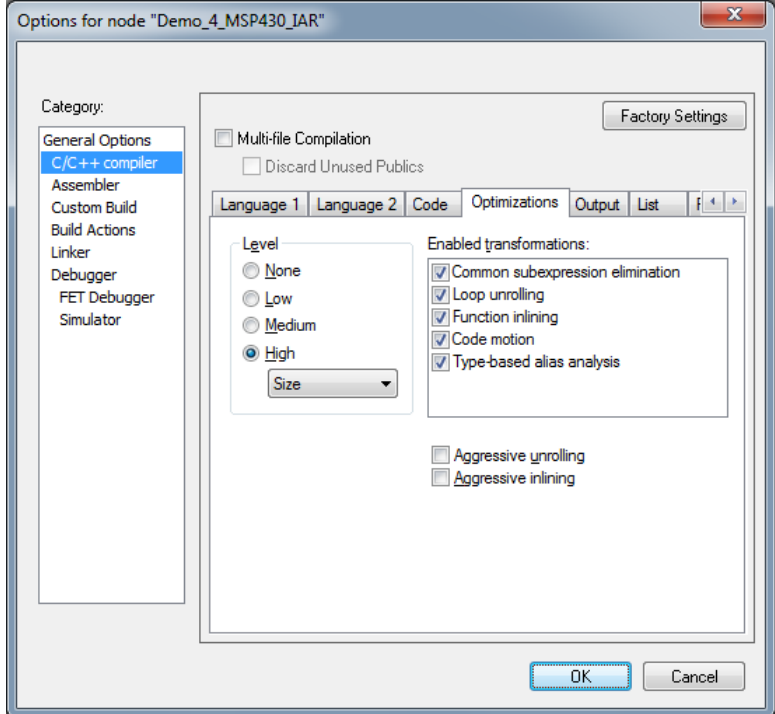

<span id="page-30-0"></span>**Figure 7-1 Memory Measurement Code Optimization Settings**

<span id="page-31-0"></span>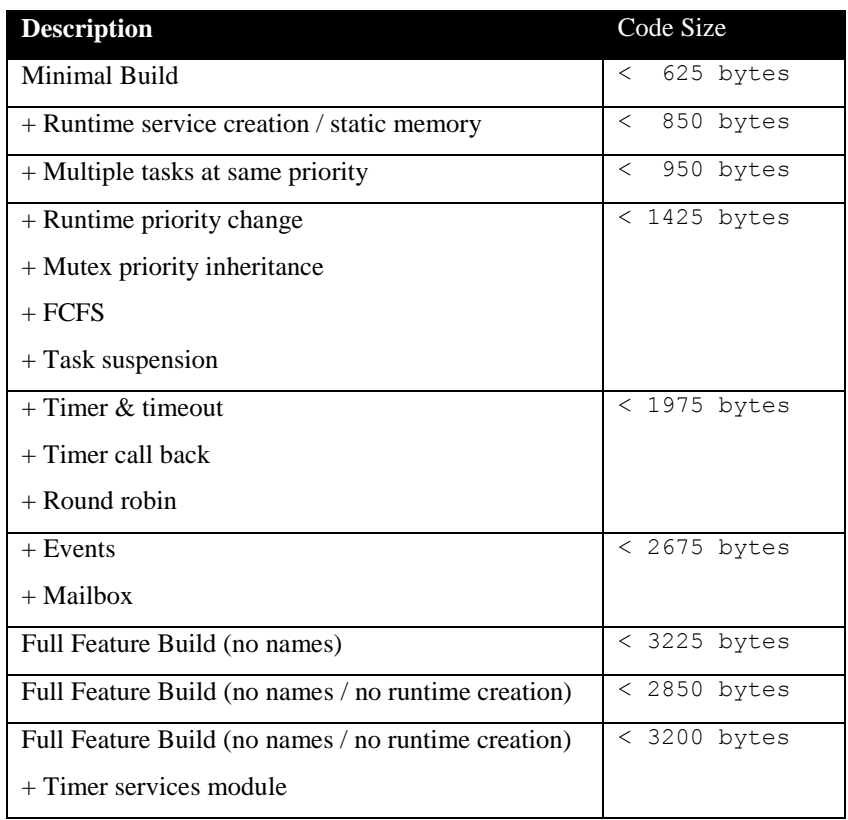

#### **Table 7-1 "C" Code Memory Usage**

**Table 7-2 Assembly Code Memory Usage**

<span id="page-31-1"></span>

| <b>Description</b>                   | <b>Size</b>       |
|--------------------------------------|-------------------|
| ASM code                             | 158 bytes         |
| Vector Table (per interrupt)         | 2 bytes<br>$^{+}$ |
| Interrupt prologue (per interrupt)   | 8 bytes<br>$^{+}$ |
| <b>Hybrid Stack Enabled</b>          | +10 bytes         |
| Nested interrupts Enabled            | 8 bytes<br>$+$    |
| Oscillator bits preservation Enabled | +14 bytes         |
| Position independent code Enabled    | +36 bytes         |

There are two aspects when describing the data memory usage by the RTOS. First, the RTOS needs its own data memory to operate, and second, most of the services offered by the RTOS require data memory for each instance of the service. As the build options affect either the kernel memory needs or the service descriptors (or both), an interactive calculator has been made available on the Code Time Technologies website.

## <span id="page-32-0"></span>**7.2 Latency**

Latency of operations has been measured on an Olimex Evaluation board populated with an 8 MHz MSP430F1611 device. All measurements have been performed on the real platform, using the timer peripheral TIMERA set-up to be clocked at the same rate as the CPU. This means the interrupt latency measurements had to be instrumented to read the TIMERA counter value. This instrumentation can add up to 5 or 6 cycles to the measurements. The code optimization settings used for the latency measurements are:

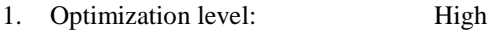

- 2. Optimize for: Speed
- 3. All transformations are enabled
- 4. Aggressive unrolling: Disabled
- 5. Aggressive inlining: Disabled

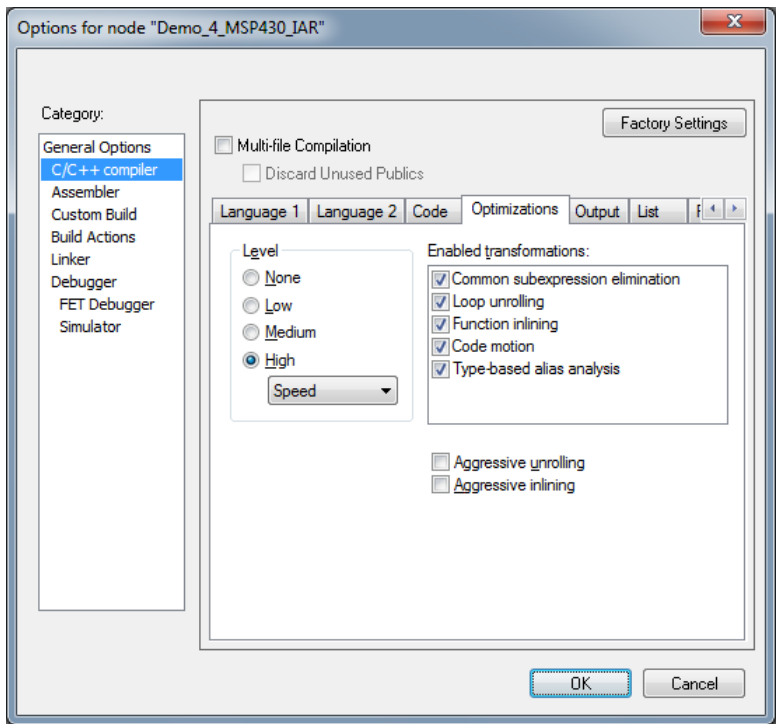

**Figure 7-2 Latency Measurement Code Optimization Settings**

<span id="page-32-1"></span>There are 5 types of latencies that are measured, and these 5 measurements are expected to give a very good overview of the real-time performance of the Abassi RTOS for this port. For all measurements, three tasks were involved:

- 1. Adam & Eve set to a priority value of 0;
- 2. A low priority task set to a priority value of 1;
- 3. The Idle task set to a priority value of 20.

The sets of 5 measurements are performed on a semaphore, on the event flags of a task, and finally on a mailbox. The first 2 latency measurements use the component in a manner where there is no task switching. The third measurements involve a high priority task getting blocked by the component. The fourth measurements are about the opposite: a low priority task getting pre-empted because the component unblocks a high priority task. Finally, the reaction to unblocking a task, which becomes the running task, through an interrupt is provided.

<span id="page-33-0"></span>The first set of measurements counts the number of CPU cycles elapsed starting right before the component is used until it is back from the component. For these measurement there is no task switching. This means:

#### **Table 7-3 Measurement without Task Switch**

```
Start CPU cycle count
SEMpost(...); or EVTset(...); or MBXput();
Stop CPU cycle count
```
The second set of measurements, as for the first set, counts the number of CPU cycles elapsed starting right before the component is used until it is back from the component. For these measurement there is no task switching. This means:

**Table 7-4 Measurement without Blocking**

```
Start CPU cycle count
SEMwait(..., -1); or EVTwait(..., -1); or MBXget(..., -1);
Stop CPU cycle count
```
The third set of measurements counts the number of CPU cycles elapsed starting right before the component triggers the unblocking of a higher priority task until the latter is back from the component used that blocked the task. This means:

**Table 7-5 Measurement with Task Switch**

```
main()
{
    …
   SEMwait(..., -1); or EVTwait(..., -1); or MBXget(..., -1);
   Stop CPU cycle count
    …
}
TaskPrio1()
{
    …
   Start CPU cycle count
   SEMpost(...); or EVTset(...); or MBXput(...);
    …
}
```
The forth set of measurements counts the number of CPU cycles elapsed starting right before the component blocks of a high priority task until the next ready to run task is back from the component it was blocked on; the blocking was provoked by the unblocking of a higher priority task. This means:

**Table 7-6 Measurement with Task unblocking**

```
 main()
   {
 …
       Start CPU cycle count
      SEMwait(..., -1); or EVTwait(..., -1); or MBXget(..., -1);
 …
   }
   TaskPrio1()
   {
 …
      SEMpost(...); or EVTset(...); or MBXput(...);
       Stop CPU cycle count
 …
   }
```
The fifth set of measurements counts the number of CPU cycles elapsed from the beginning of an interrupt using the component, until the task that was blocked becomes the running task and is back from the component used that blocked the task. The interrupt latency measurement includes everything involved in the interrupt operation, even the cycles the processor needs to push the interrupt context before entering the interrupt code. The interrupt function, attached with OSisrInstall(), is simply a two line function that uses the appropriate RTOS component followed by a return.

[Table 7-7](#page-35-0) lists the results obtained, where the cycle count is measured using the TIMERA peripheral on the MSP430. This timer increments its counter by 1 at every CPU cycle. As was the case for the memory measurements, these numbers were obtained with a beta release of the RTOS. It is possible the released version of the RTOS may have slightly different numbers.

The interrupt latency is the number of cycles elapsed when the interrupt trigger occurred and the ISR function handler is entered. This includes the number of cycles used by the processor to set-up the interrupt stack and branch to the address specified in the interrupt vector table. For this measurement, the MSP30 TIMERA is used to trigger the interrupt and measure the elapsed time.

The interrupt overhead without entering the kernel is the measurement of the number of CPU cycles used between the entry point in the interrupt vector and the return from interrupt, with a "do nothing" function in the OSisrInstall(). The interrupt overhead when entering the kernel is calculated using the results from the third and fifth tests. Finally, the OS context switch is the measurement of the number of CPU cycles it takes to perform a task switch, without involving the wrap-around code of the synchronization component.

The hybrid interrupt stack feature was not enabled, neither was the oscillator bit preservation, nor the interrupt nesting, in any of these tests.

In the following table, the latency numbers between parentheses are the measurements when the build option OS\_SEARCH\_ALGO is set to a negative value. The regular number is the latency measurements when the build option OS\_SEARCH\_ALGO is set to 0.

<span id="page-35-0"></span>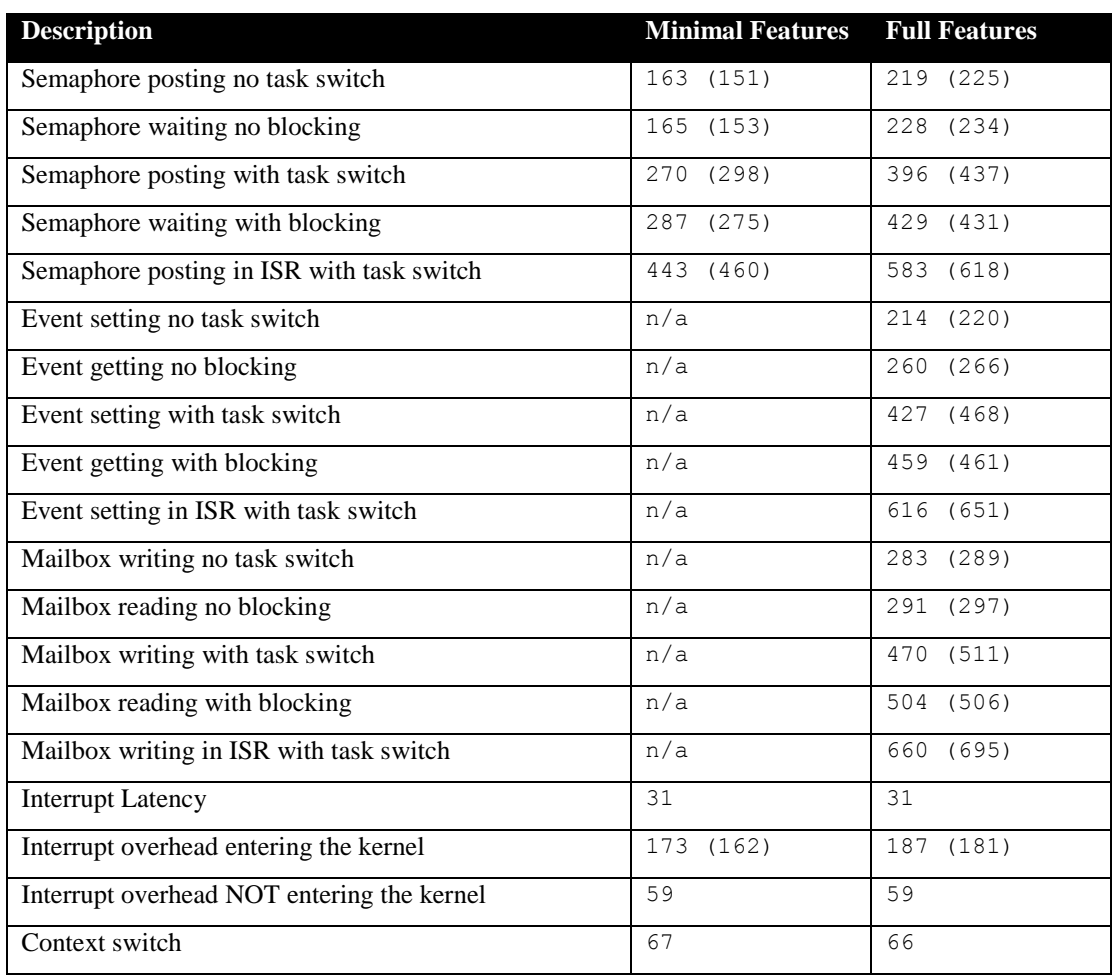

#### **Table 7-7 Latency Measurements**

# <span id="page-36-0"></span>**8 Appendix A: Build Options for Code Size**

# <span id="page-36-2"></span><span id="page-36-1"></span>**8.1 Case 0: Minimum build**

#### **Table 8-1: Case 0 build options**

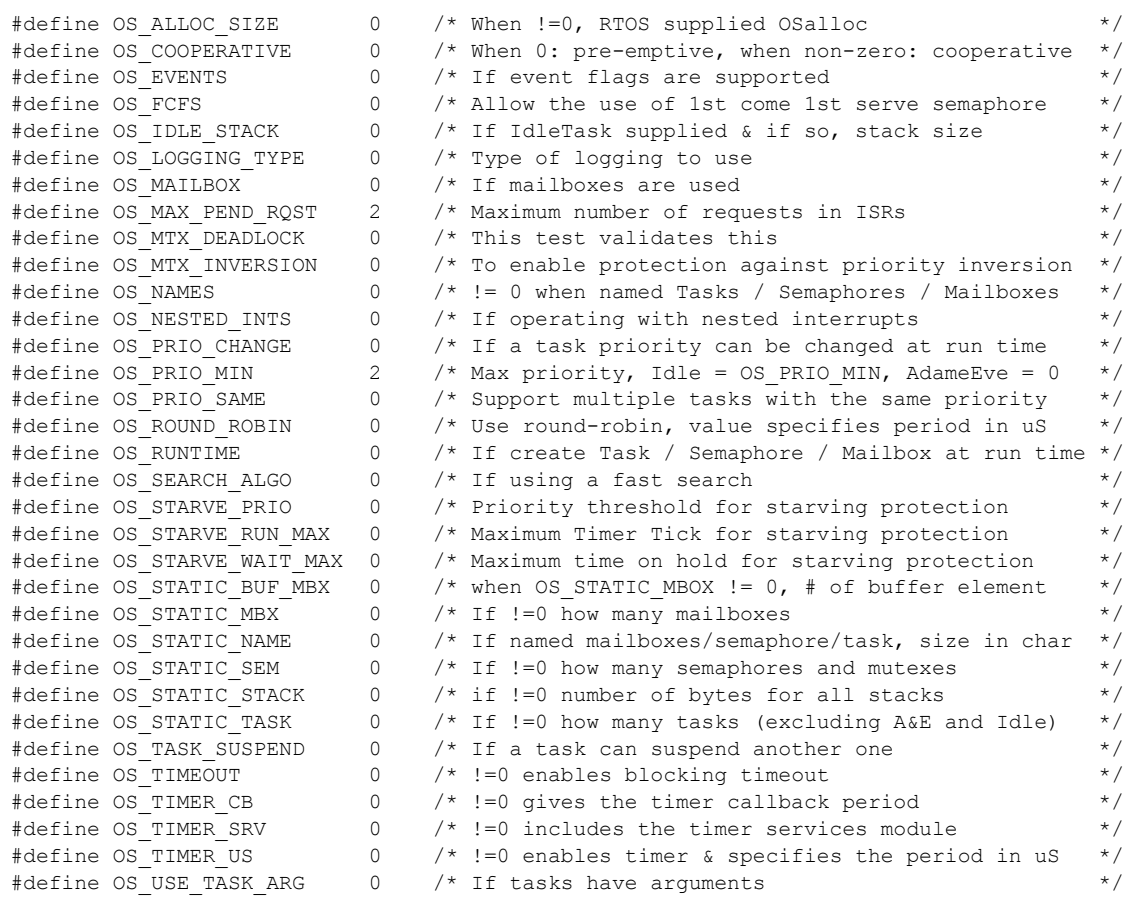

# <span id="page-37-1"></span><span id="page-37-0"></span>**8.2 Case 1: + Runtime service creation / static memory**

## **Table 8-2: Case 1 build options**

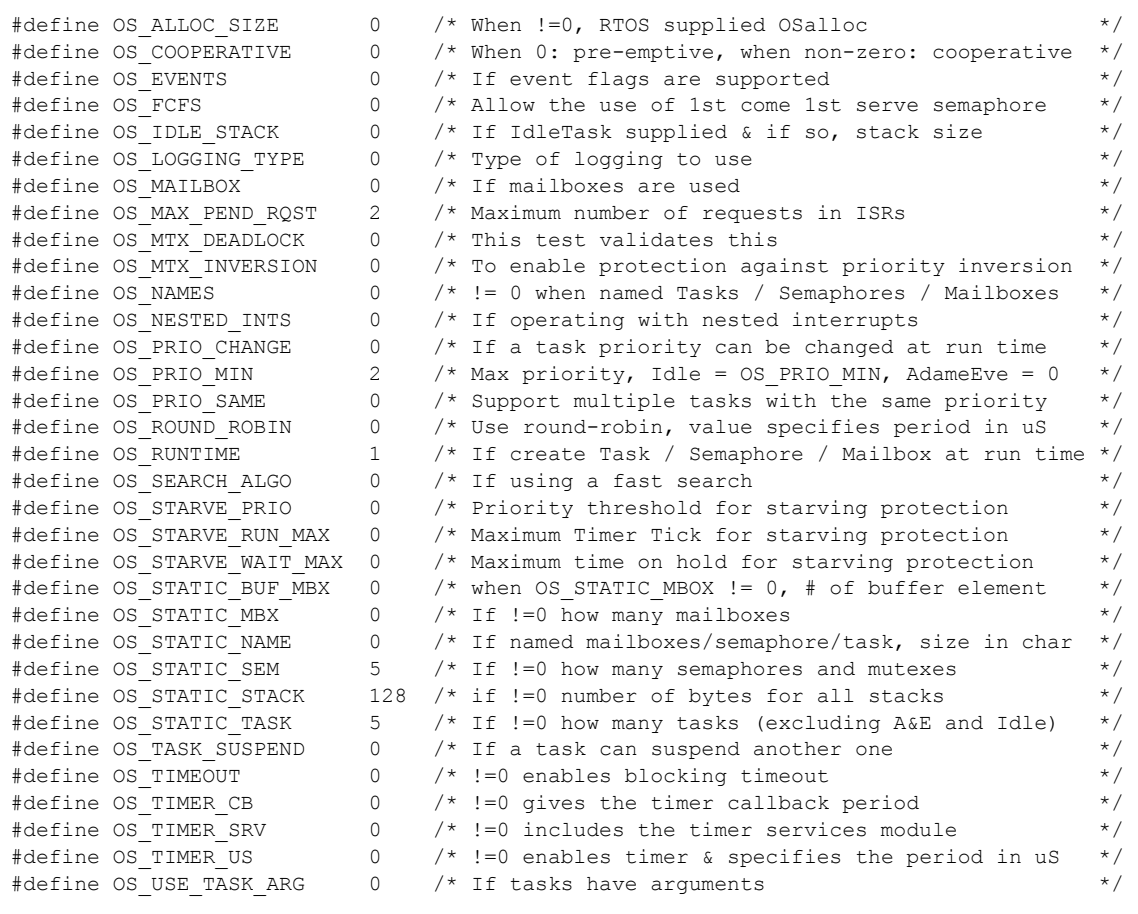

# <span id="page-38-1"></span><span id="page-38-0"></span>**8.3 Case 2: + Multiple tasks at same priority**

## **Table 8-3: Case 2 build options**

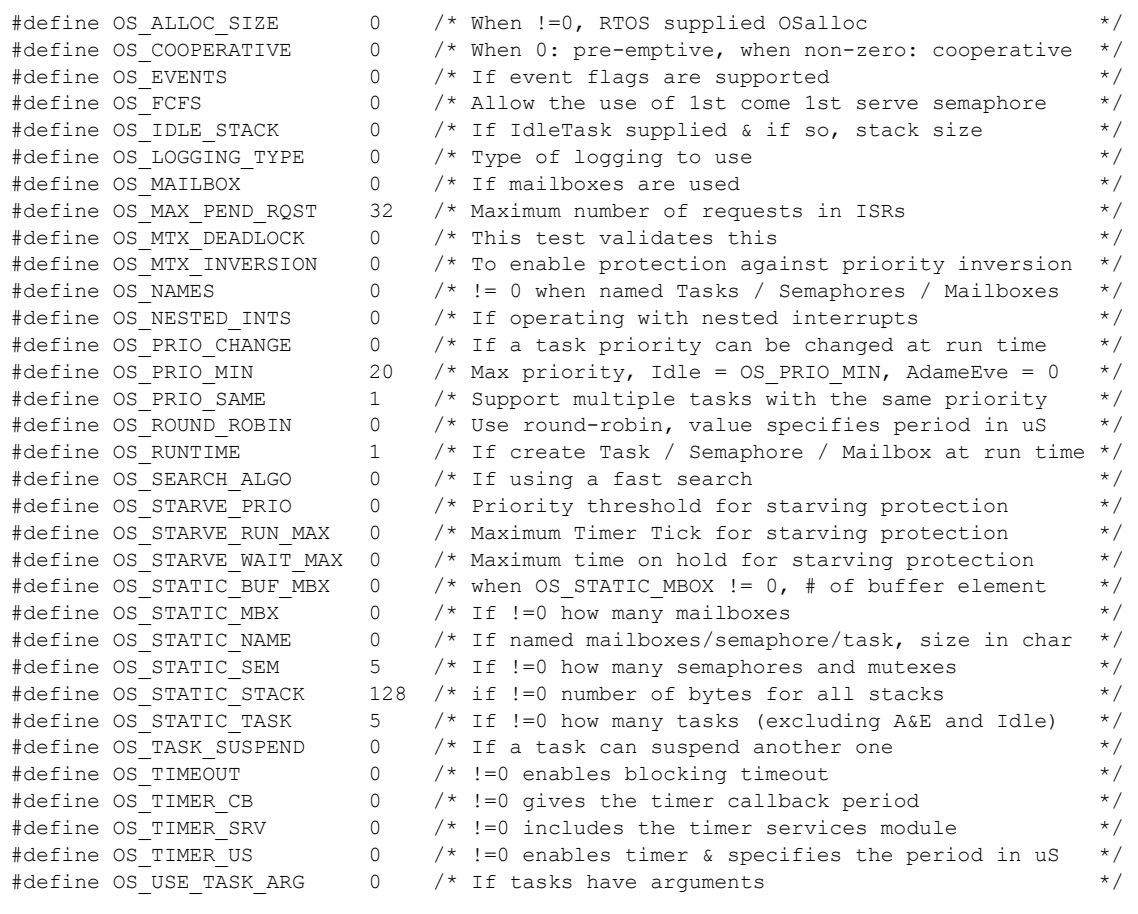

# <span id="page-39-1"></span><span id="page-39-0"></span>**8.4 Case 3: + Priority change / Priority inheritance / FCFS / Task suspend**

## **Table 8-4: Case 3 build options**

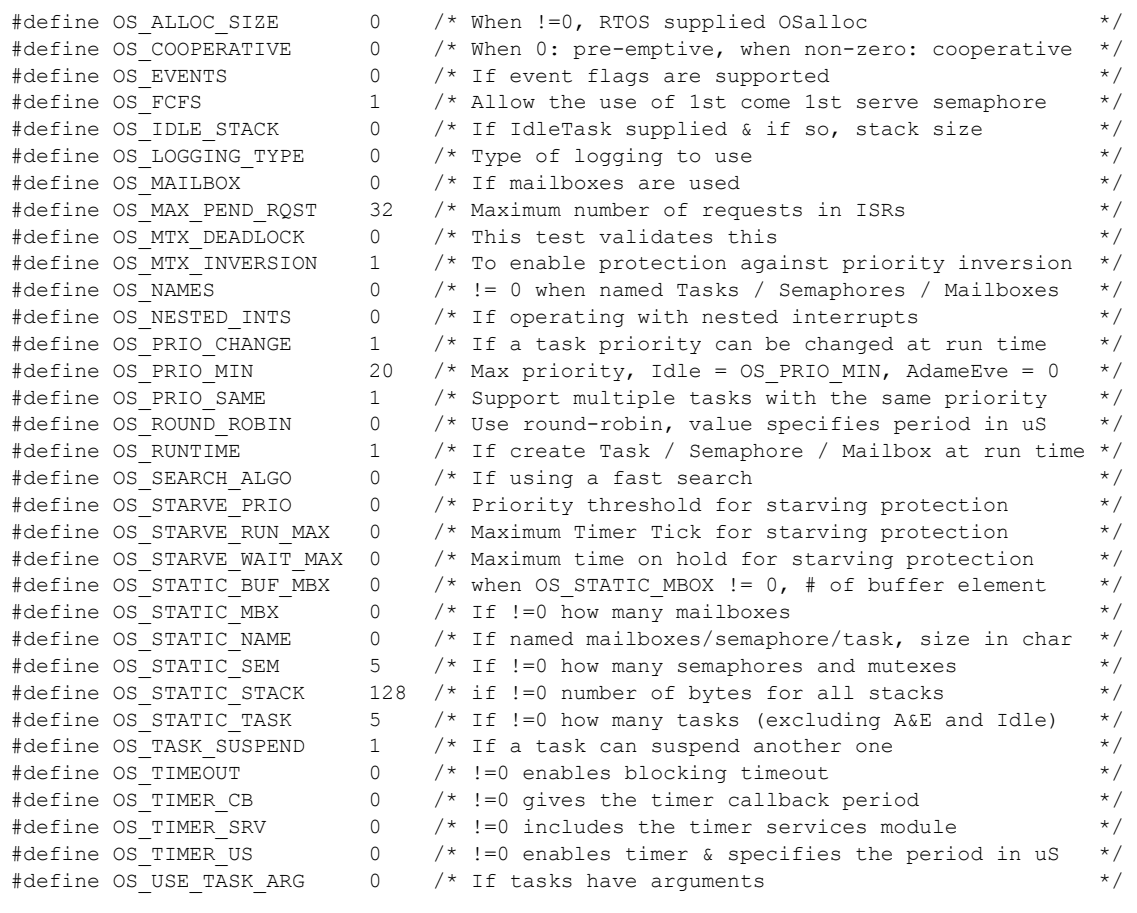

# <span id="page-40-1"></span><span id="page-40-0"></span>**8.5 Case 4: + Timer & timeout / Timer call back / Round robin**

## **Table 8-5: Case 4 build options**

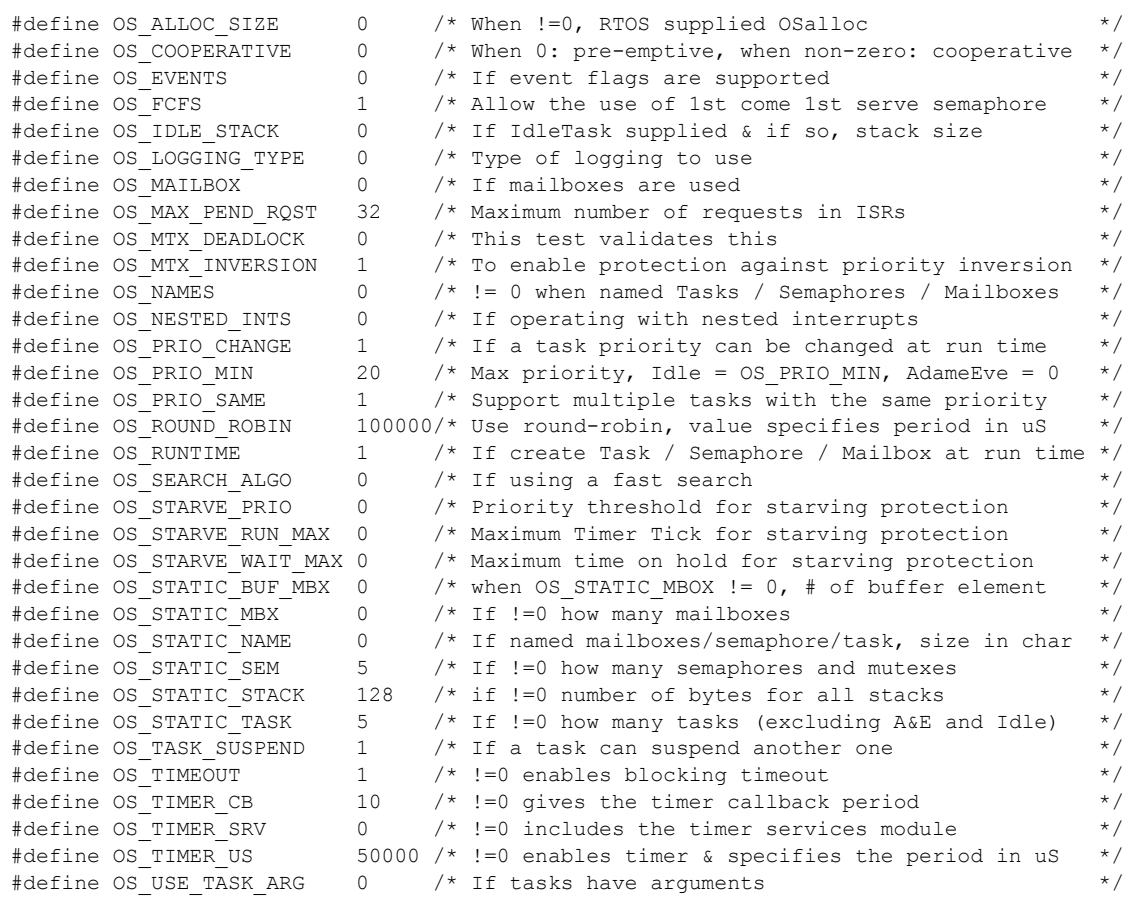

# <span id="page-41-1"></span><span id="page-41-0"></span>**8.6 Case 5: + Events / Mailboxes**

## **Table 8-6: Case 5 build options**

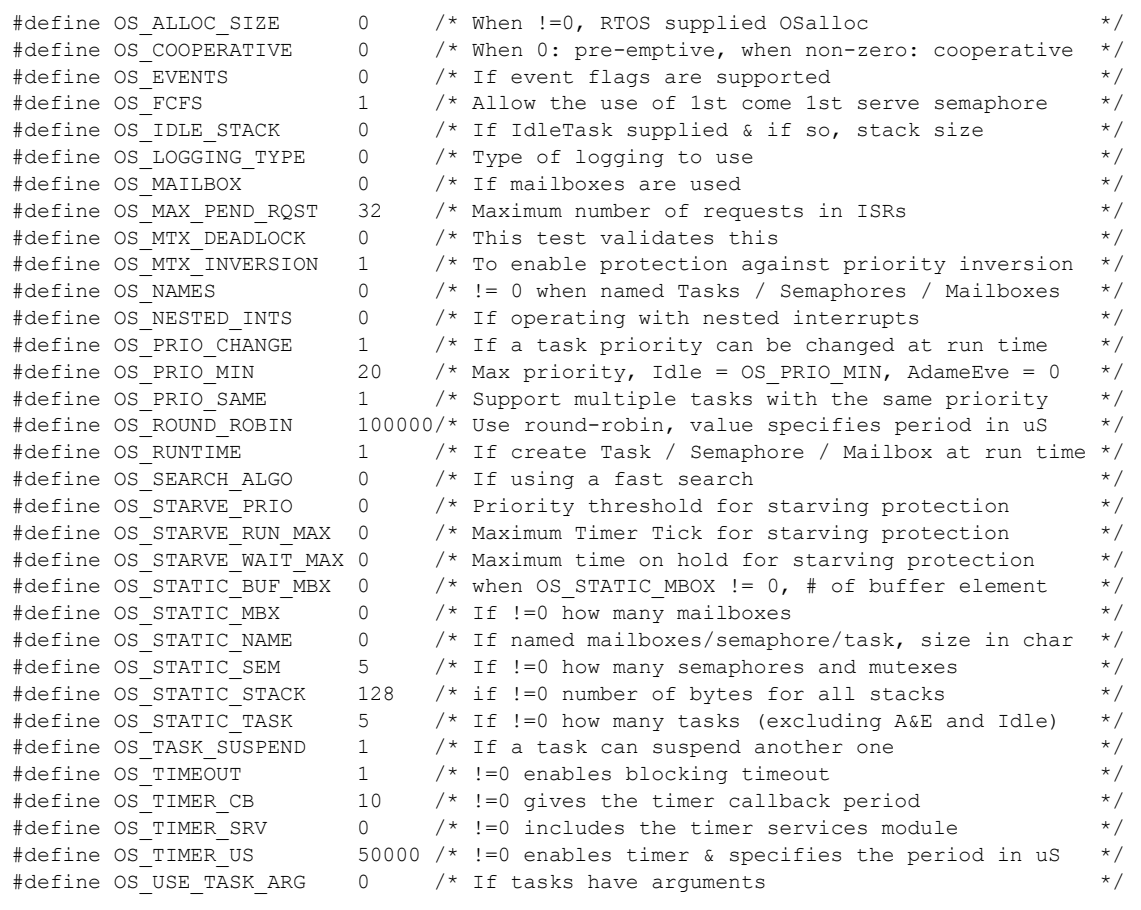

# <span id="page-42-1"></span><span id="page-42-0"></span>**8.7 Case 6: Full feature Build (no names)**

## **Table 8-7: Case 6 build options**

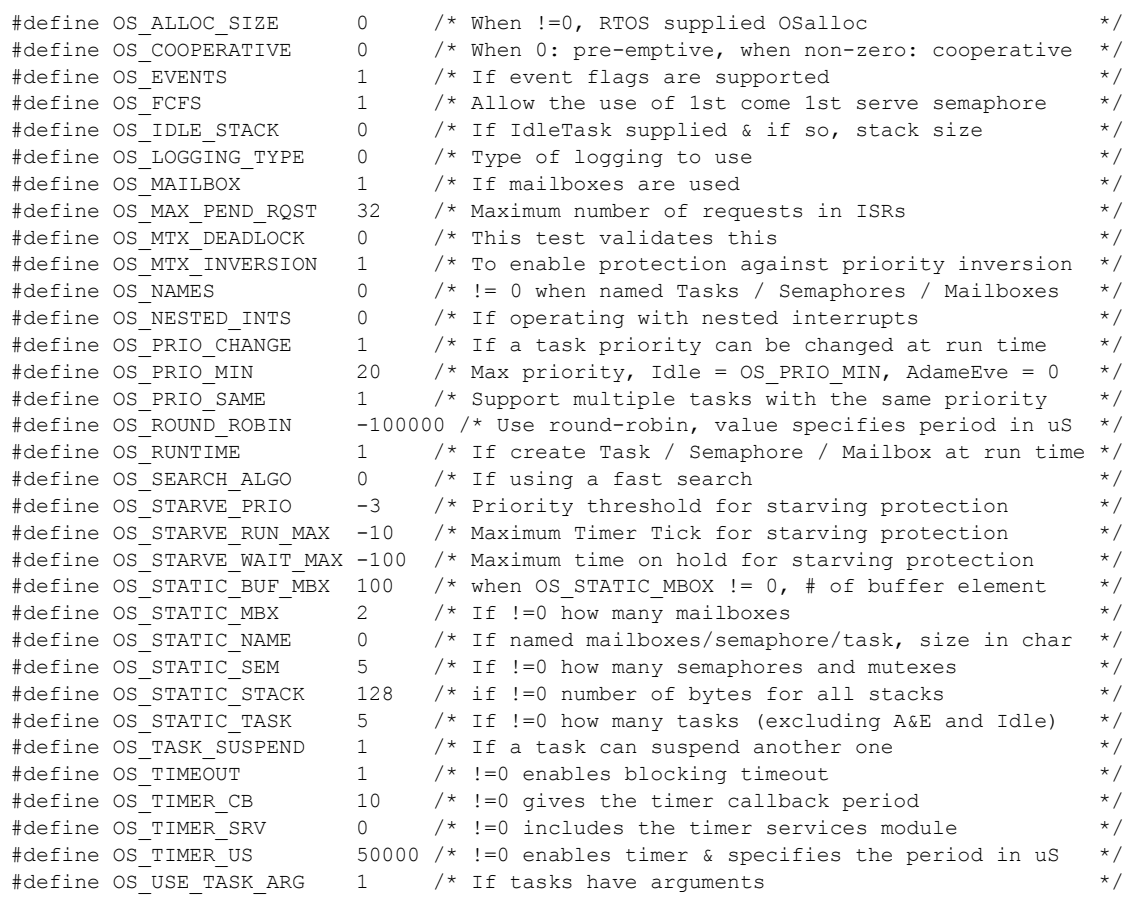

# <span id="page-43-1"></span><span id="page-43-0"></span>**8.8 Case 7: Full feature Build (no names / no runtime creation)**

## **Table 8-8: Case 7 build options**

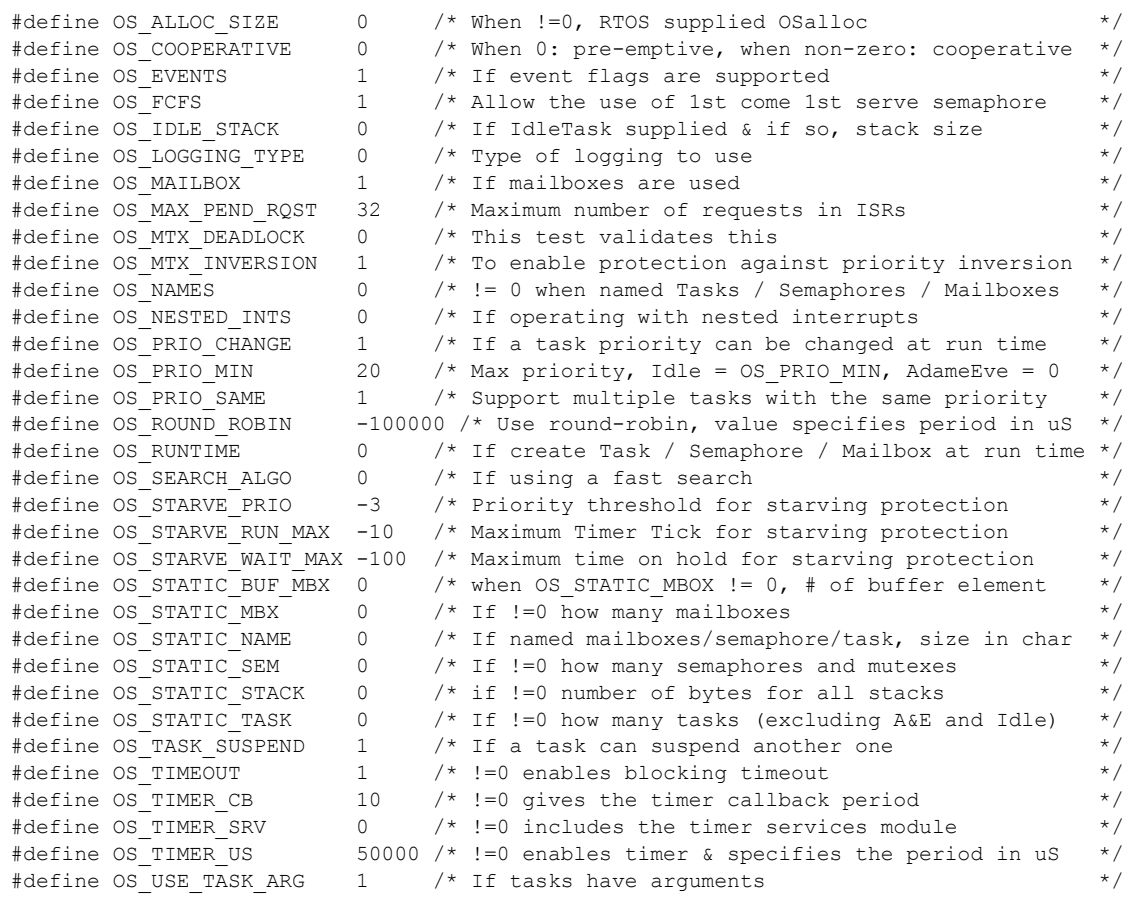

# <span id="page-44-1"></span><span id="page-44-0"></span>**8.9 Case 8: Full build adding the optional timer services**

## **Table 8-9: Case 8 build options**

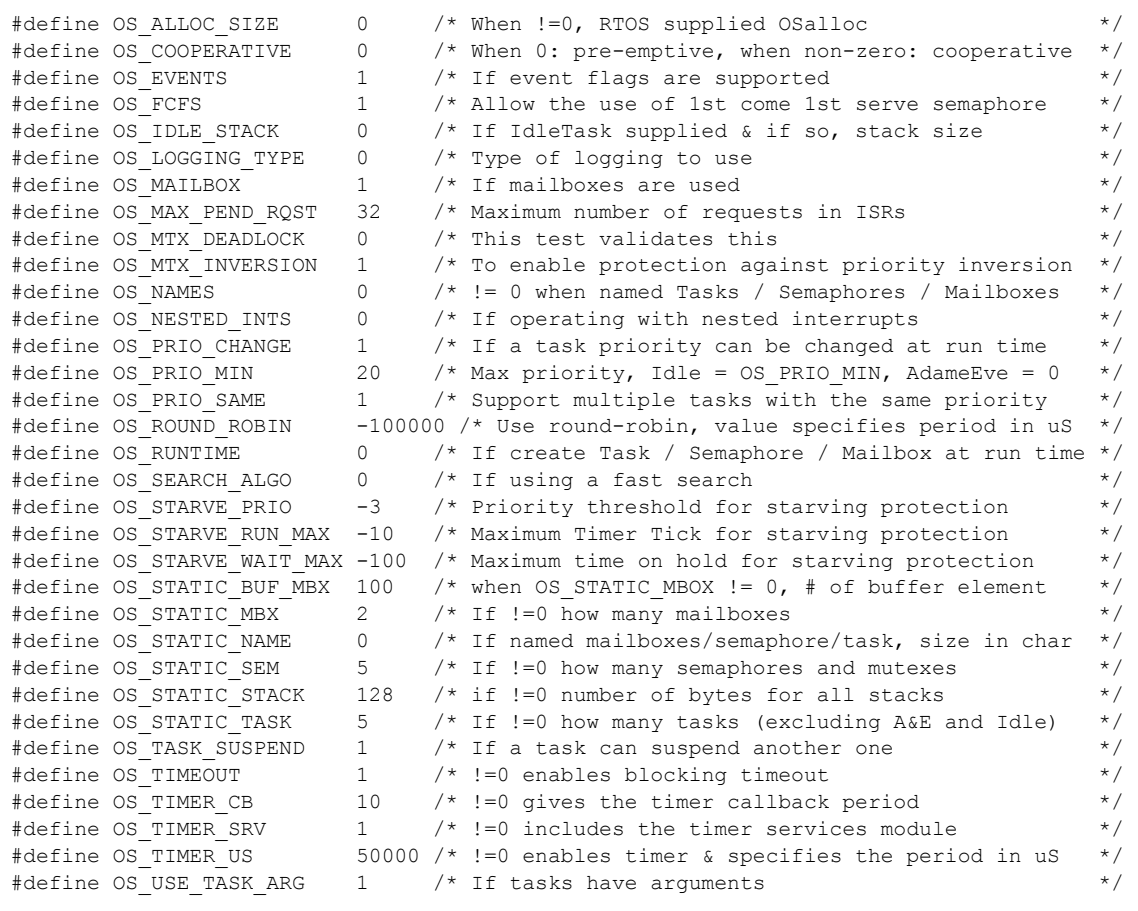